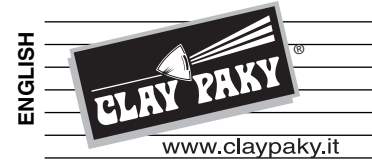

# *A.LEDA B-EYE K10 EASY A.LEDA B-EYE K10 A.LEDA B-EYE K20*

**C61415 C61419 C61420**

# **INSTRUCTION MANUAL**

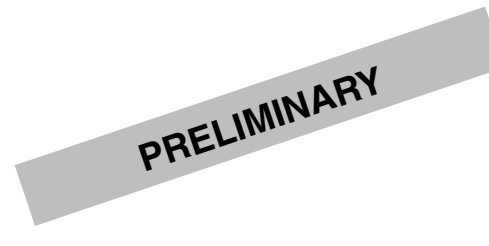

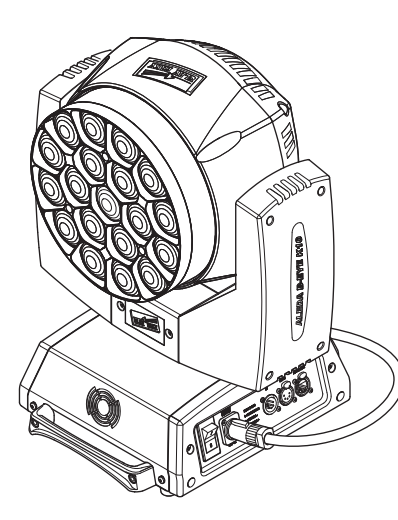

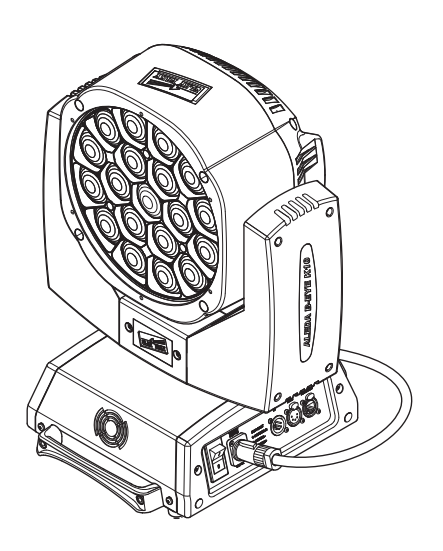

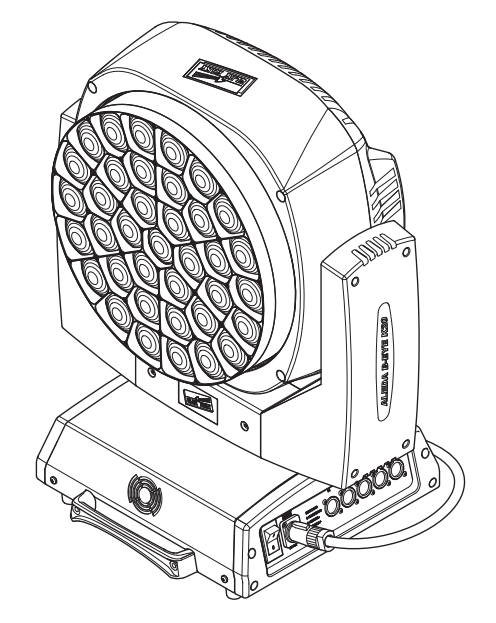

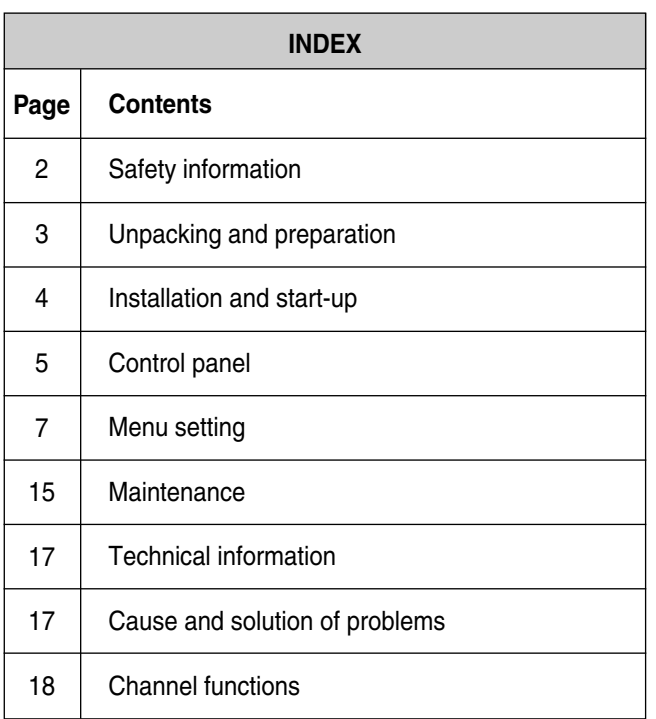

## Congratulations on choosing a Clay Paky product! We thank you for your custom.

Please note that this product, as all the others in the rich Clay Paky range, has been designed and made with total quality to ensure excellent performance and best meet your expectations and requirements.

Carefully read this instruction manual in its entirety and keep it safe for future reference. It is essential to know the information and comply with the instructions given in this manual to ensure the fitting is installed, used and serviced correctly and safely.

CLAY PAKY S.p.A. disclaims all liability for damage to the fitting or to other property or persons deriving from installation, use and maintenance that have not been carried out in conformity with this instruction manual, which must always accompany the fitting. CLAY PAKY S.p.A. reserves the right to modify the characteristics stated in this instruction manual at any time and without prior notice.

## **SAFETY INFORMATION**

#### **• Installation**

Make sure all parts for fixing the projector are in a good state of repair. Make sure the point of anchorage is stable before positioning the projector. The safety chain must be properly hooked onto the fitting and secured to the framework, so that, if the primary support system fails, the fitting falls as little as possible. If the safety chain gets used, it needs to be replaced with a genuine spare.

#### **• Minimum distance of illuminated objects**

The projector needs to be positioned so that the objects hit by the beam of light are at least 0.20 metres (8") from the lens of the projector.

#### **• Minimum distance from flammable materials**

The projector must be positioned so that any flammable materials are at least 0.20 metres (8") from every point on the surface of the fitting.

## **• Mounting surfaces**

It is permissible to mount the fitting on normally flammable surfaces.

Do not operate the fixture if the ambient temperature (Ta) exceeds 40° C (104° F).

digit 2), but not against dripping water, rain, splashes or jets of water (second digit 0).

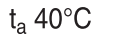

 $\overline{E}$ 

LED  $\sqrt{\phantom{a}}$  0.2 m $\ell$ 

IP20

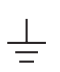

# **• Protection against electrical shock**

**• Maximum ambient temperature**

**• IP20 protection rating**

Connection must be made to a power supply system fitted with efficient earthing (**Class I** appliance according to standard EN 60598-1).

The fitting is protected against penetration by solid bodies of over 12mm (0.47") in diameter (first

It is, moreover, recommended to protect the supply lines of the projectors from indirect contact and/or shorting to earth by using appropriately sized residual current devices.

#### **• Connection to mains supply**

Connection to the electricity mains must be carried out by a qualified electrical installer.

Check that the mains frequency and voltage correspond to those for which the projector is designed as given on the electrical data label.

This label also gives the input power to which you need to refer to evaluate the maximum number of fittings to connect to the electricity line, in order to avoid overloading.

### t<sub>c</sub> 90 $\degree$ C

## **• Temperature of the external surface**

The maximum temperature that can be reached on the external surface of the fitting, in a thermally steady state, is 90°C (194°F).

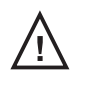

#### **• Maintenance**

Before starting any maintenance work or cleaning the projector, cut off power from the mains supply.

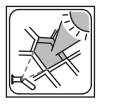

#### **• Light collimation system**

This product contains internal light collimation system. Avoid intense light from any angle.

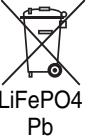

## **• Battery**

This product contains a rechargeable lead-acid or lithium iron tetraphosphate battery. To preserve the environment, please dispose the battery at the end of its life according to the regulation in force.

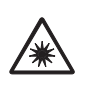

**Risk Group 2** According to EN 62471

**• Photobiological Safety**

CAUTION. Possibly hazardous optical radiation emitted from this product. Do not stare at operating lamp. May be harmful to the eyes.

- The products to which this manual refers comply with the European Directives pursuant to:
- 2006/95/EC Safety of electrical equipment supplied at low voltage (LVD)
- 2004/108/EC Electromagnetic Compatibility (EMC)
- 2011/65/EU Restriction of the use of certain hazardous substances (RoHS)

## **UNPACKING AND PREPARATION**

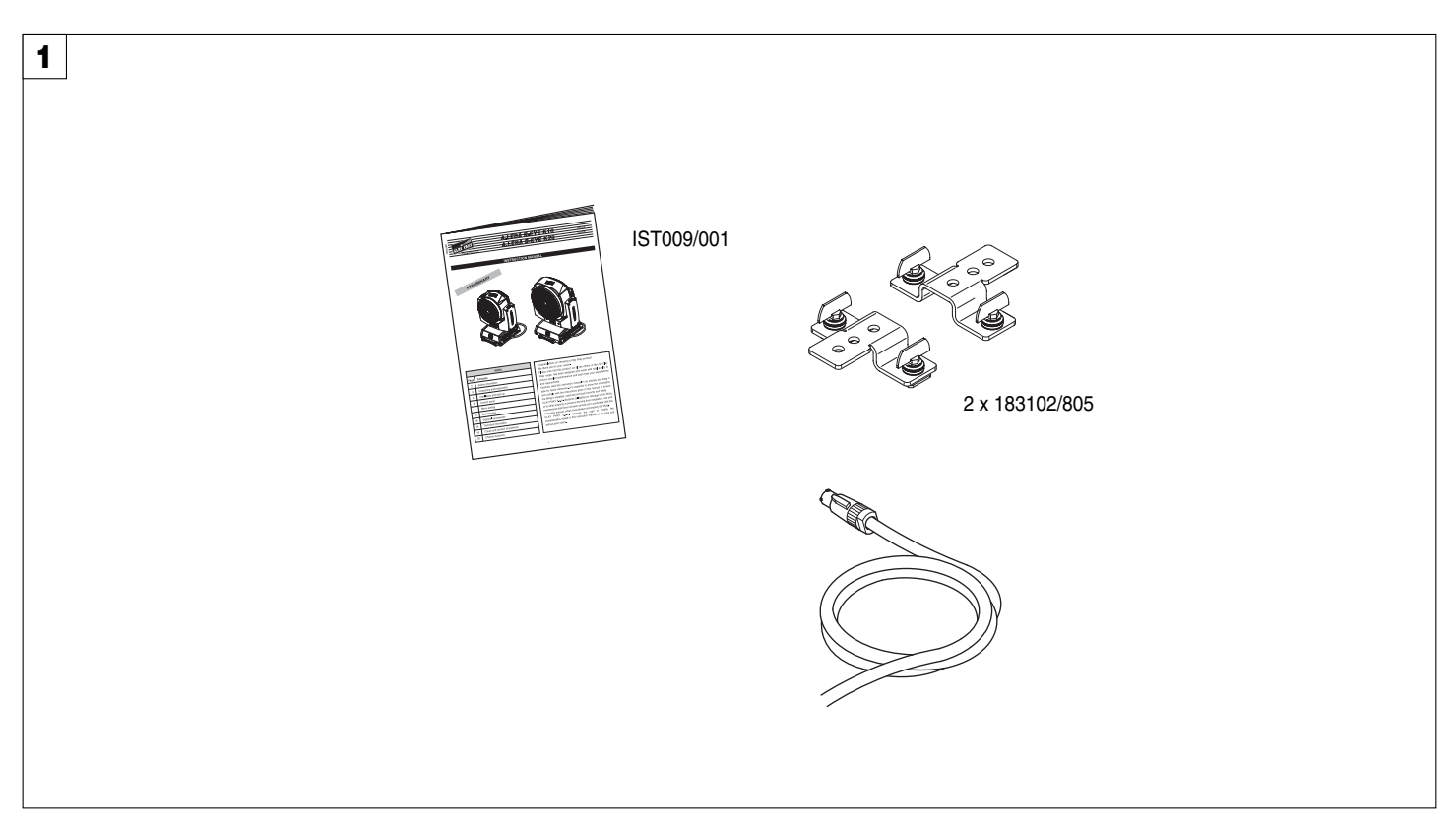

**Packing contents** - Fig. 1

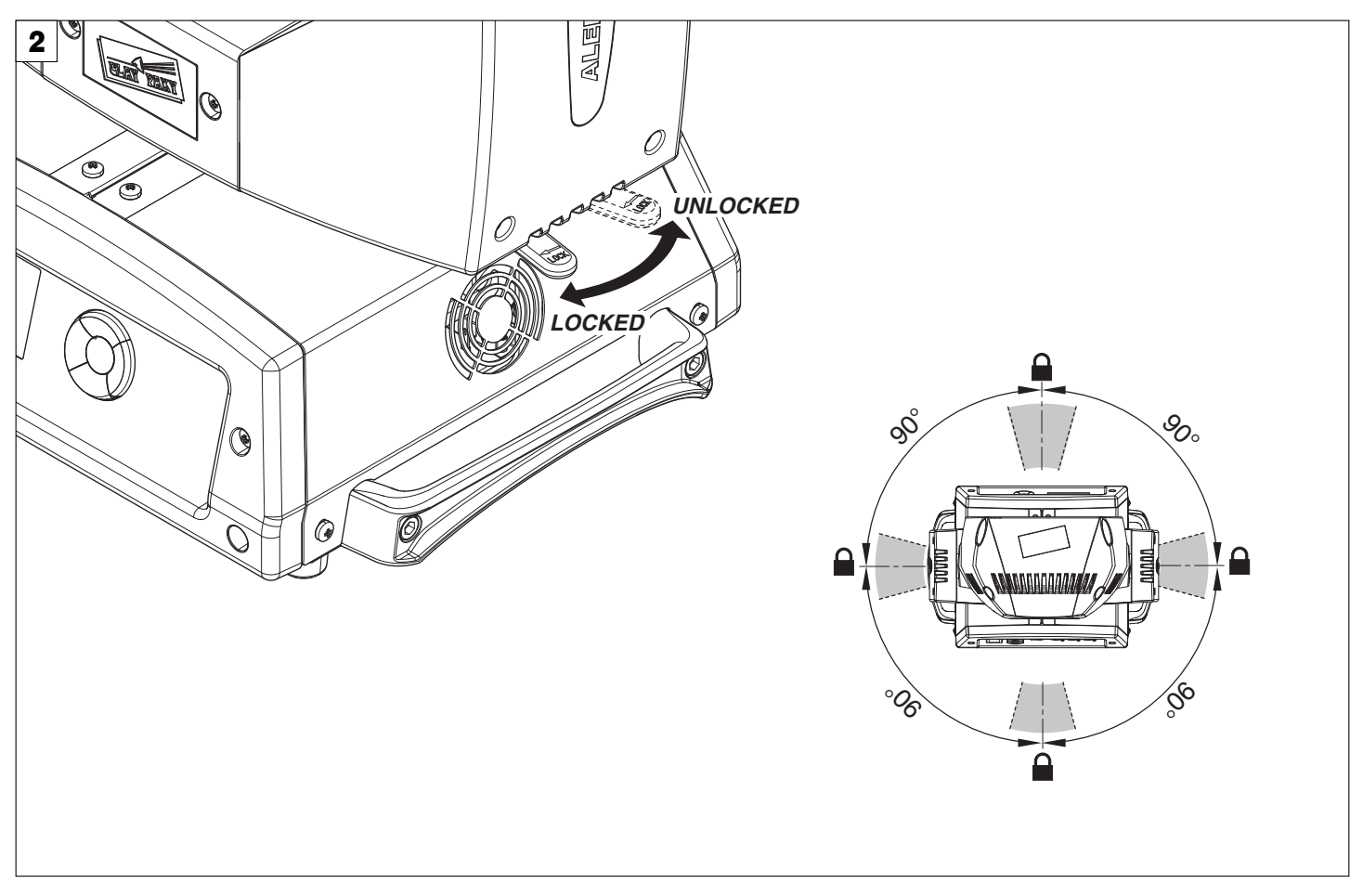

**PAN Mechanism Lock and Release (every 90°)** - Fig. 2

## **INSTALLATION AND START-UP**

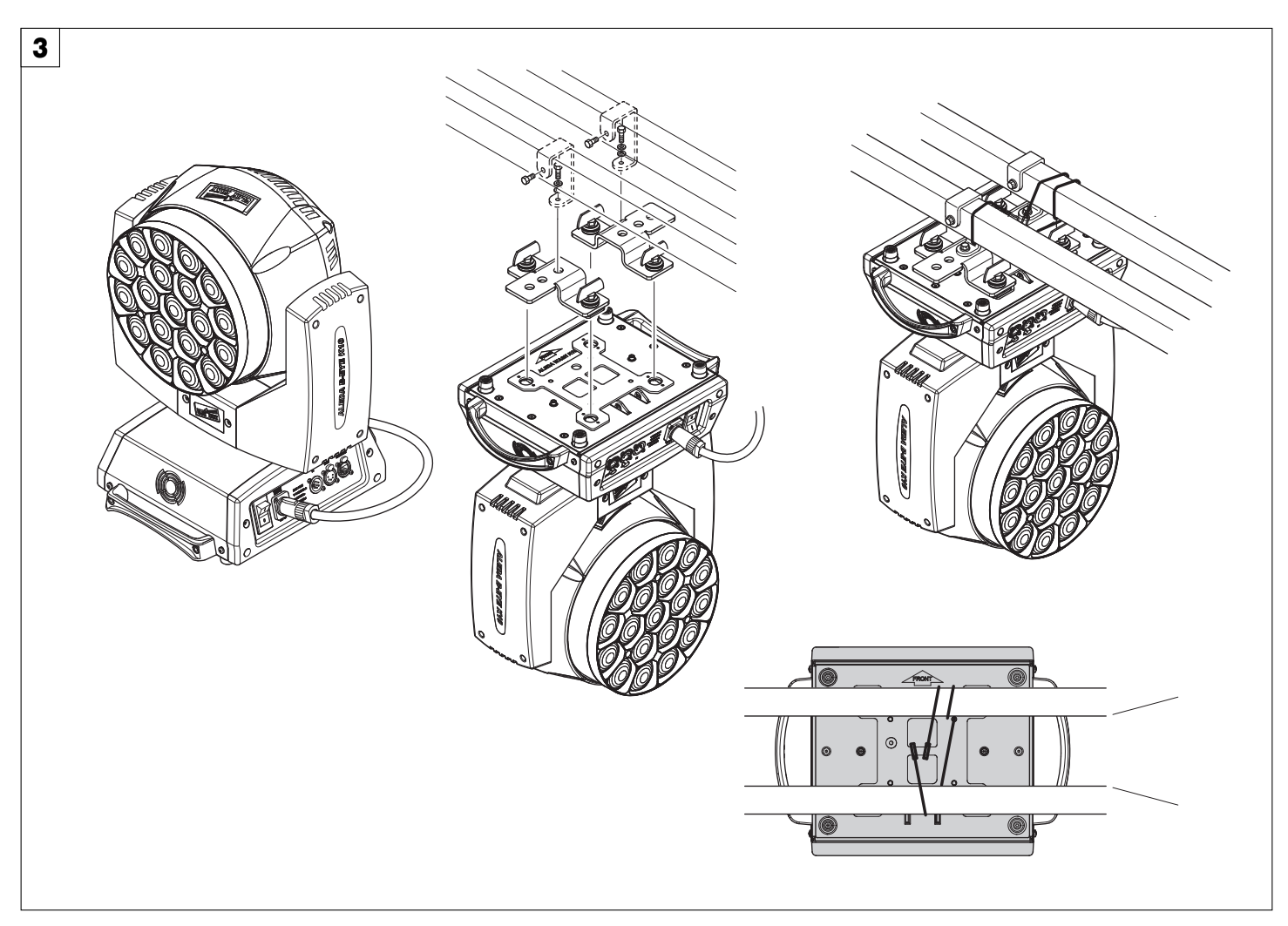

**Installing the projector** - Fig. 3

The projector can be installed on the floor resting on special rubber feet, on a truss or on the ceiling or wall.

WARNING: with the exception of when the projector is positioned on the floor, the safety cable must be fitted. (Cod. 105041/003 available on request). This must be securely fixed to the support structure of the projector and then connected to the fixing point at the centre of the base.

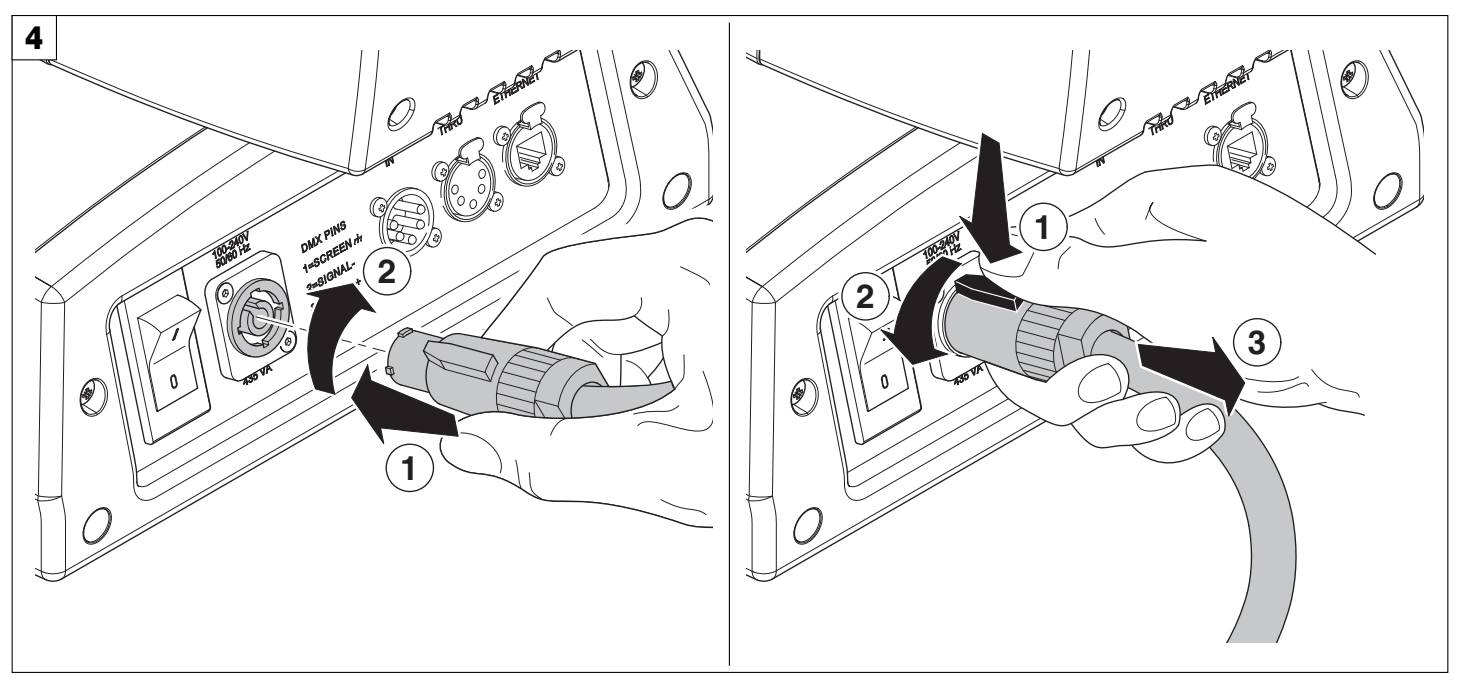

**Connecting and disconnecting power cable** - Fig. 4

## **CONTROL PANEL**

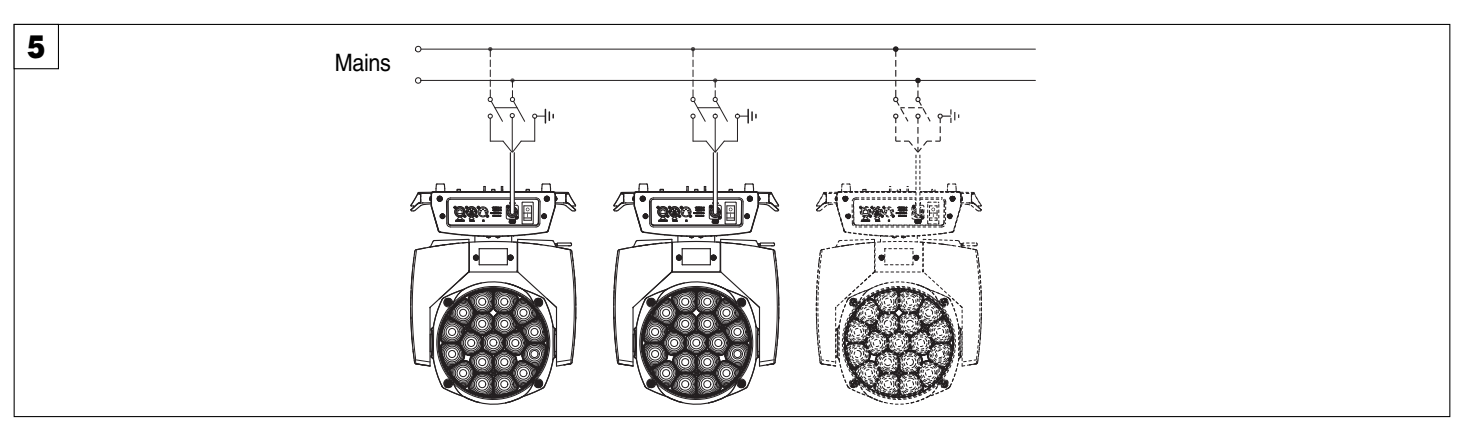

**Connecting to the mains supply** - Fig. 5

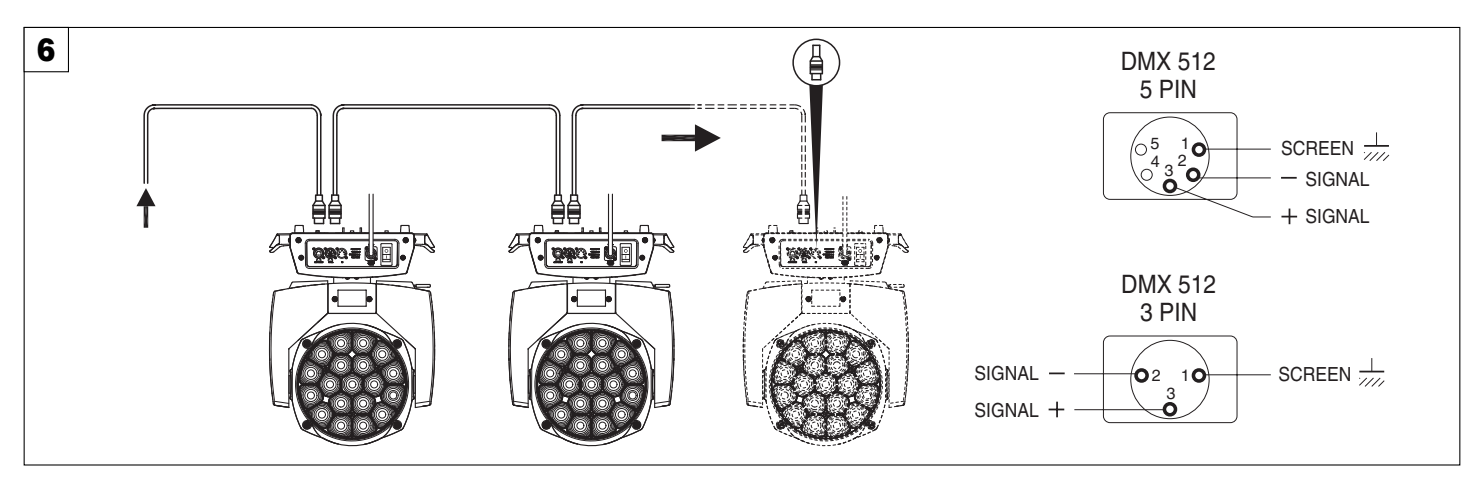

#### **Connecting to the control signal line (DMX)** - Fig. 6

Use a cable conforming to specifications EIA RS-485: 2-pole twisted, shielded, 120Ohm characteristic impedance, 22-24 AWG, low capacity. Do not use microphone cable or other cable with characteristics differing from those specified. The end connections must be made using XLR type 3 or 5-pin male/female connectors. A terminating plug must be inserted into the last projector with a resistance of 120Ohm (minimum 1/4 W) between terminals 2 and 3. **IMPORTANT:** The wires must not make contact with each other or with the metal casing of the connectors. The casing itself must be connected to the shield braid and to pin 1 of the connectors.

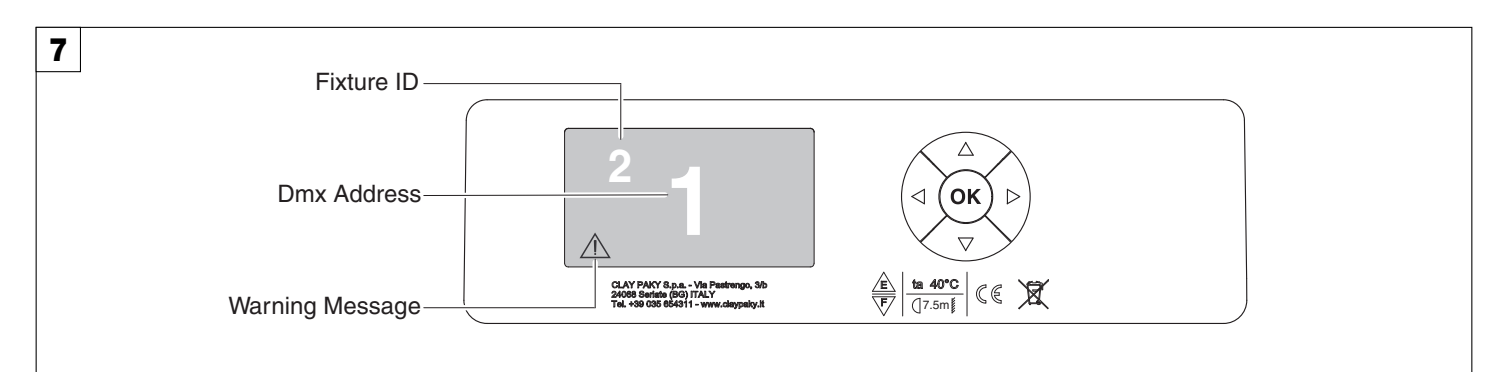

#### **Switching on the projector** - Fig. 7

Press the switch. The projector starts resetting the effects. At the same time, the following information scrolls on the display:

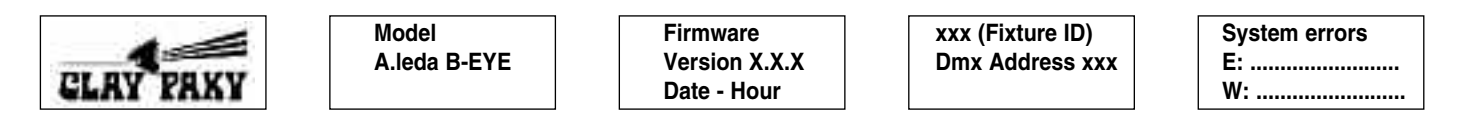

On conclusion of resetting in case of absence of the dmx signal, Pan and Tilt move to the "Home" position (Pan 50% - Tilt 50%). The control panel (Fig. 7) has a display and buttons for the complete programming and management of the projector menu. The display can be in one of two conditions: rest status and setting status. When it is in the rest status, the display shows the projector's DMX address and the Fixture ID address (if set). During menu setting status, after a wait time (about 30 seconds) without any key having been pressed, the display automatically returns to rest status.

It should be noted than when this condition occurs, any possible value that has been modified but not yet confirmed with the  $\circledR$  key will be cancelled.

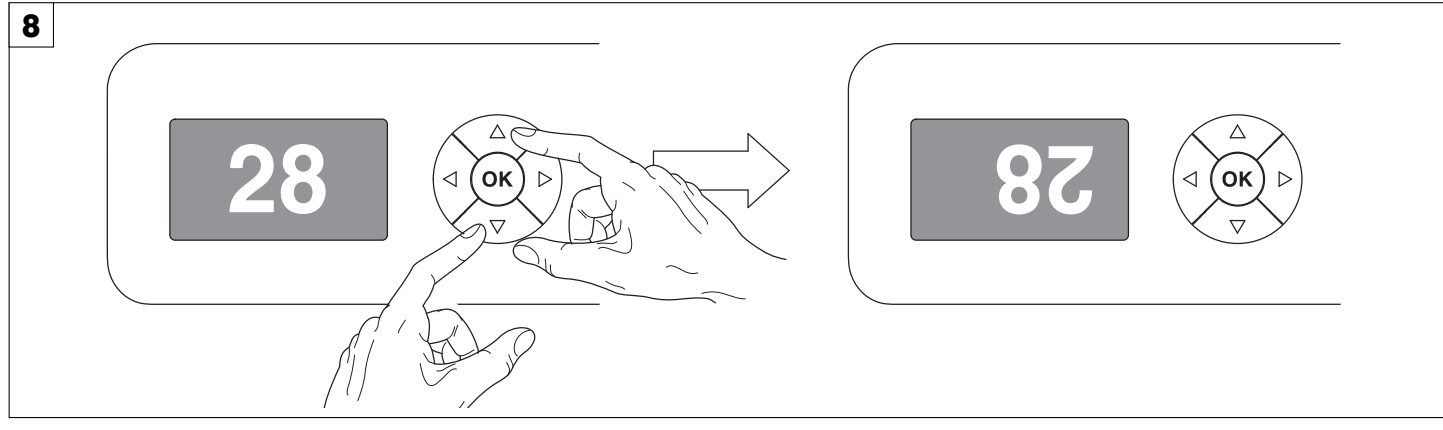

## **Reversal of the display** - Fig. 8

To activate this function, press UP $\bigcirc$  and DOWN $\bigcirc$  keys simultaneously while the display is in the rest mode. This status will be memorised and maintained even for the next time it will be switched on. To return to the initial state, repeat the operation all over again.

## **Setting the projector starting address**

On each projector, the starting address must be set for the control signal (addresses from 1 to 512).

The address can also be set with the projector switched off.

Setting the address: see pag. 8.

## **Setting the projector Fixture ID**

On each projector, the Fixture ID address must be set for an easy identification of the fixtures in an installation (ID from 1 to 255).

The Fixture ID address can be set with the projector switched off.

Setting the Fixture ID: see pag. 8.

## **Functions of the buttons - Using the menu**

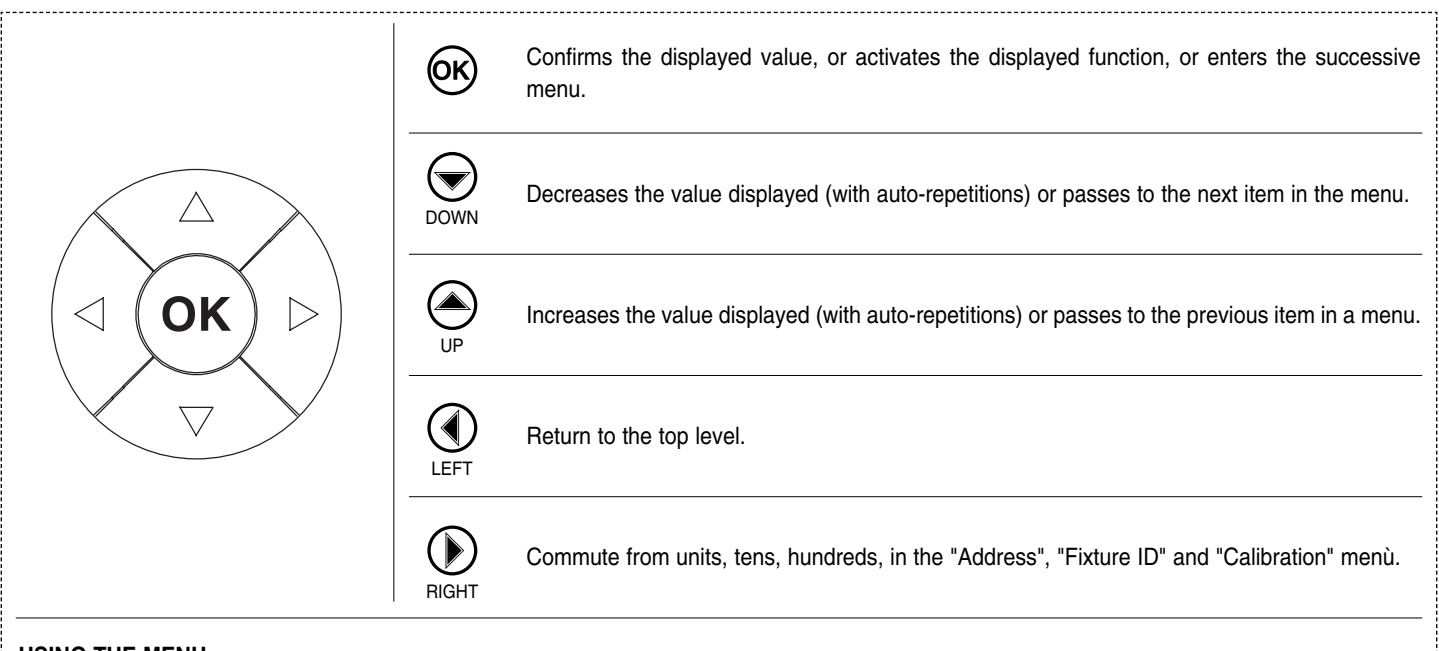

## **USING THE MENU:**

1) Press  $\circledR$  once – "Main Menu" appears on the display.

- 2) Use the UP  $\textcircled{\textcircled{\textcirc}}$  and DOWN  $\textcircled{\textcircled{\textcirc}}$  keys to select the menu to be used:
	- Setup (Setup Menu): To set the setting options.
	- Option (Option Menu): To set the operating options
	- Informations (Informations Menu): To read the counters, software version and other information.
	- Manual Control (Manual control Menu): To trigger the test and manual control functions.
	- Test (Test Menu): To check the proper functionning of effects
	- Advanced (Advanced Menu): Access to the "Advanced menu" is recommended for a trained technical personnel.
	- To enable the "Advanced" see pag.13

3) Press  $\circledR$  to display the first item in the selected menu.

4) Use the UP  $\textcircled{\textcircled{\small{-}}}$  and DOWN  $\textcircled{\textcircled{\small{-}}}$  keys to select the MENU items.

## **Setting addresses and options with the projector disconnected**

The projector's DMX address, as well as other possible operating options, can also be set when the appliance is disconnected from the electricity supply. All that is needed is to press  $\circledast$  to momentarily activate the display and thus access the settings. Once the required operations have been carried out, the display will switch off again after a wait time of 30 seconds.

## **MENU SETTING**

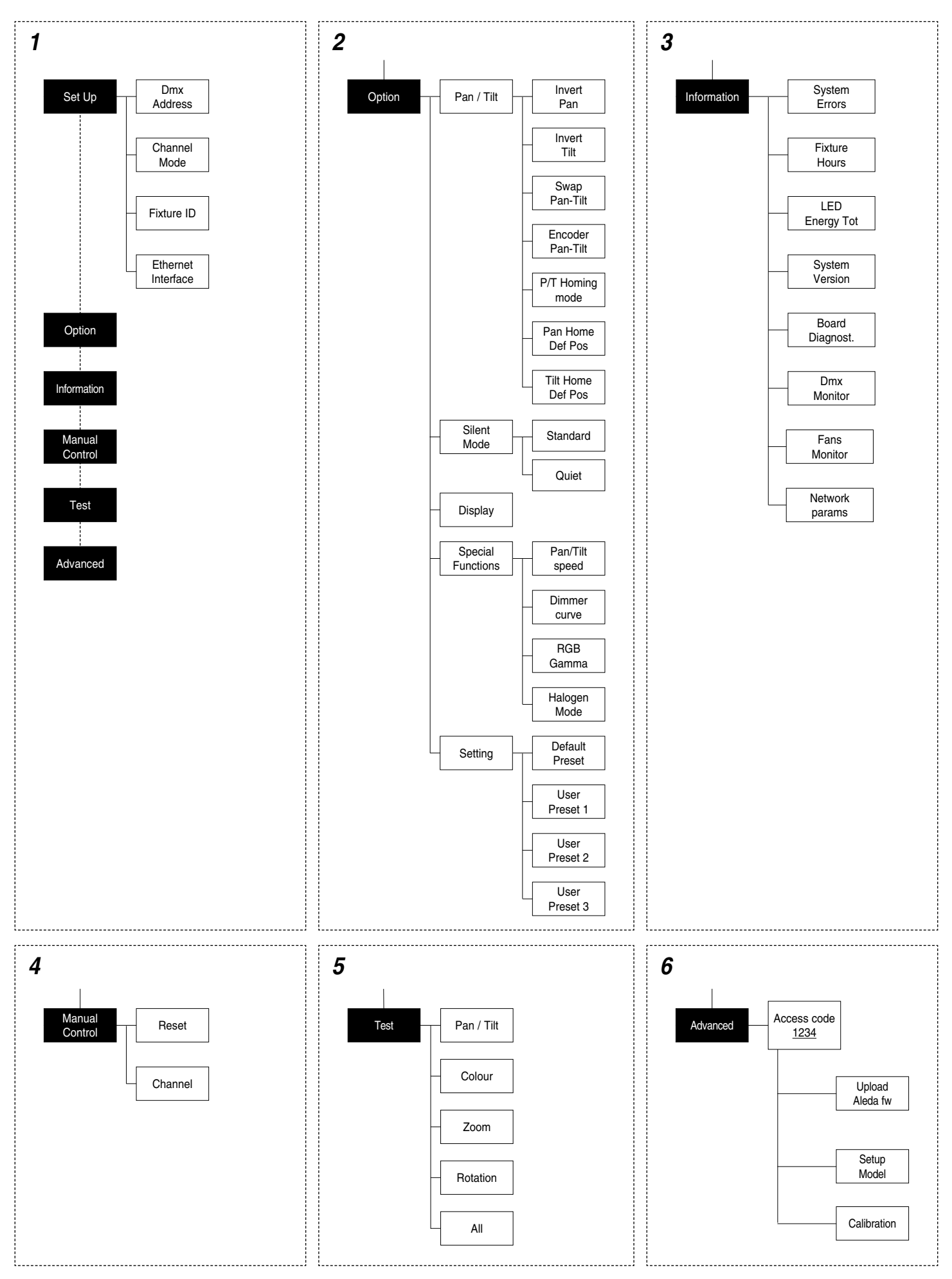

## **SET UP MENU SET UP MENU**

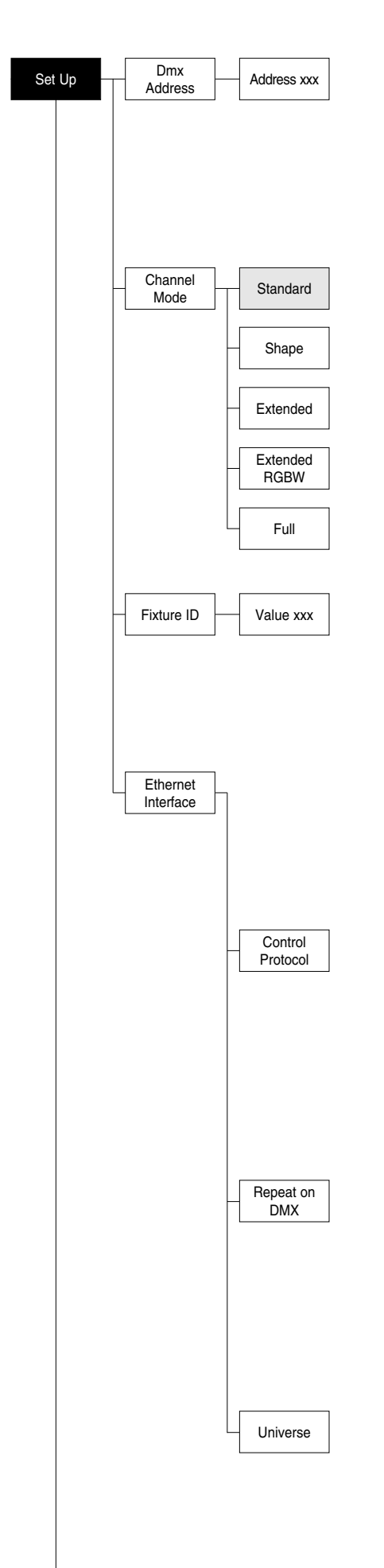

## **DMX ADDRESS**

**NOTE: without the DMX signal the Address (XXX) flashing** Allows you to select the DMX ADDRESS.

- 1) Press  $\circledcirc$  the current DMX Adress appear on the display.
- 2) Use the UP  $\textcircled{\textcircled{\small{\texttt{-}}}}$  and DOWN  $\textcircled{\textcircled{\small{\texttt{+}}}}$ , RIGHT  $\textcircled{\textcircled{\small{\texttt{+}}}}$  keys to plan the DMX Address.
- 3) Press  $\circledcirc$  to confirm the selection or LEFT  $\circledcirc$  to keep current settings.

#### **CHANNEL MODE**

Allows you to select a channel arrangement from the four available.

- 1) Press  $\circledast$  the current settings appear on the display.
- 2) Use the UP  $\textcircled{4}$  and DOWN  $\textcircled{6}$  keys to select one of the following settings:
	- **- Standard**
	- **- Shape**
	- **- Extended**
	- **- Extended RGBW**
	- **- Full**
- 3) Press  $\textcircled{\tiny{\text{w}}}$  to confirm the selection or LEFT  $\textcircled{\tiny{\text{1}}}$  to keep current settings.

#### **FIXTURE ID**

Allows you to select the FIXTURE ID.

- 1) Press  $\overline{6}$  the current Fixture ID appear on the display.
- 2) Use the UP  $\textcircled{A}$ , DOWN  $\textcircled{A}$ , RIGHT  $\textcircled{F}$  keys to plan the Fixture ID.
- 3) Press  $\circledcirc$  to confirm the selection or LEFT  $\circledcirc$  to keep current settings.

#### **ETHERNET INTERFACE**

It lets you set the Ethernet settings to be attributed to the projector.

1) Premere  $(6k)$ .

2) Use the UP  $\textcircled{4}$  and DOWN  $\textcircled{6}$  keys to select the "Ethernet Interface" options to set:

#### **Control Protocol**

It lets you select the "Control Protocol" Art-net to assign according to the control unit used:

- 1) Press  $\circledcirc$  the current setting appears on the display.
- 2) Use the UP  $\textcircled{4}$  and DOWN  $\textcircled{4}$  keys to select one of the following settings: **- Disabled**
	- **- Art-net on IP 2**
	- **- Art-net on IP 10**

3) Press  $\circledR$  to confirm the selection or LEFT  $\circledR$  to keep the current setting.

## **Repeat on DMX**

It lets you enable the transmission of the Ethernet protocol by DMX signal to all the connected projectors.

- 1) Press  $\circledR$  the current setting appears on the display.
- 2) Use the UP  $\textcircled{\textcircled{\small{\texttt{}}} }$  and DOWN  $\textcircled{\textcircled{\small{\texttt{}}} }$  keys to select one of the following settings: - **Disabled:** DMX transmission disabled.
	- **Enabled on primary:** DMX transmission enabled.
- 3) Press  $\circledcirc$  to confirm the selection or LEFT  $\circledcirc$  to keep the current setting.

#### **Universe**

It lets you assign the "Universe" number to be assigned to a series of projectors.

- 1) Press  $\overline{op}$  the current Universe address appears on the display.
- 2) Use the UP  $\textcircled{3}$ , DOWN  $\textcircled{7}$ , RIGHT  $\textcircled{8}$  keys to set the Universe address.
- 3) Press  $\circledcirc$  to confirm the selection or LEFT  $\circledcirc$  to keep the current setting.

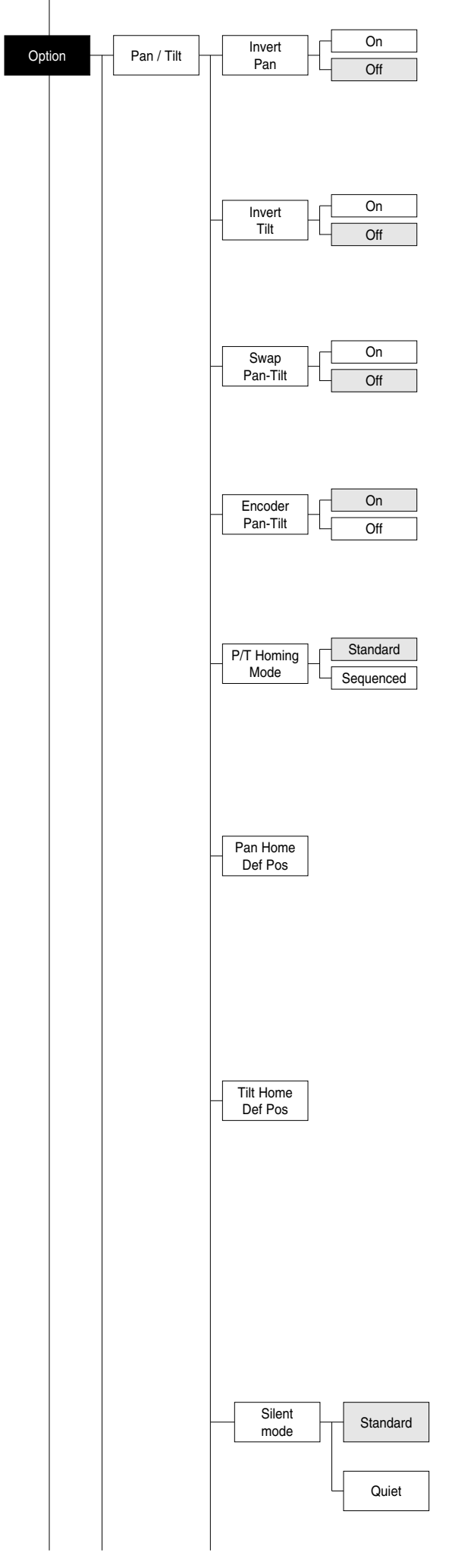

## **OPTIONS MENU**

## **PAN / TILT**

## **Invert pan**

- Used for reversing Pan movement.
- 1) Press  $\circledR$  the current settings appear on the display (On or Off).
- 2) Use the UP  $\odot$  and DOWN  $\odot$  keys to enable (On) or disable (Off) PAN inversion.
- 3) Press  $\textcircled{\tiny{\text{W}}}$  to confirm the selection or LEFT  $\textcircled{\tiny{\text{I}}}$  to keep current settings.

## **Invert tilt**

Used for reversing tilt movement.

- 1) Press  $(6)$  the current settings appear on the display (On or Off).
- 2) Use the UP  $\textcircled{4}$  and DOWN  $\textcircled{4}$  keys to enable (On) or disable (Off) Tilt inversion.
- 3) Press  $\textcircled{\tiny{\text{R}}}$  to confirm the selection or LEFT  $\textcircled{\tiny{\text{R}}}$  to keep current settings.

## **Swap Pan-Tilt**

Used for swapping Pan and Tilt channels (as well as Pan fine and Tilt fine). 1) Press  $(6k)$  - the current settings appear on the display (On or Off).

- 2) Use the UP  $\textcircled{\textcircled{\small{\texttt{-}}}}$  and DOWN  $\textcircled{\textcircled{\small{\texttt{-}}}}$  keys to enable (On) or disable (Off) Pan and Tilt channel swap.
- 3) Press  $\circledR$  to confirm the selection or LEFT  $\circledR$  to keep current settings.

## **Encoder Pan-Tilt**

Used for enabling the Pan / Tilt encoders.

- 1) Press  $(6k)$  the current settings appear on the display (On or Off).
- 2) Use the UP  $\bigodot$  and DOWN  $\bigodot$  keys to enable (On) or disable (Off) Pan / Tilt encoders.
- 3) Press  $\circledR$  to confirm the selection or LEFT  $\circledP$  to keep current settings.

## **P/T Homing Mode**

Lets you set the initial projector Reset mode.

1) Press  $\omega$ , the current setting appears on the display.

2) Use the UP  $\textcircled{\textcircled{\small{-}}}$  and DOWN  $\textcircled{\textcircled{\small{-}}}$  keys to select one of the following settings: **Standard**: Pan & Tilt are simultaneously reset.

**Sequenced**: Tilt is reset first followed by Pan.

3) Press  $\circledR$  to confirm the selection or LEFT  $\circledR$  to keep the current setting.

## **Pan Home Def Pos**

Lets you assign the Pan channel "home" position at the end of Reset, without a DMX input signal.

- 1) Press  $(66)$ , the current setting appears on the display.
- 2) Use the UP  $\textcircled{4}$  and DOWN  $\textcircled{6}$  keys to select one of the following settings:
	- **0 degree**
	- **90 degrees**
	- **180 degrees**
	- **270 degrees (default)**

3) Press  $\overline{6}$  to confirm the selection or LEFT  $\overline{4}$  to keep the current setting.

## **Tilt Home Def Pos**

Lets you assign the Tilt channel "home" position at the end of Reset, without a DMX input signal.

1) Press  $\circledR$ , the current setting appears on the display.

- 2) Use the UP  $\bigodot$  and DOWN  $\bigodot$  keys to select one of the following settings: **0%**
	- **12.5%**
	- **25%**

**50% (default)**

- **75%**
- **87.5%**
- **100%**

3) Press  $\circledcirc$  to confirm the selection or LEFT  $\circledcirc$  to keep the current setting.

## **SILENT MODE**

- It lets you select the "Silent Mode" from the two available.
- 1) Press  $\circledcirc$  the current setting appears on the display.
- 2) Use the UP  $\bigodot$  and DOWN  $\bigodot$  keys to select one of the following settings: **Standard:** Maximum speed and consequently maximum effects noise level. **Quiet:** reduces the speed of some effects (Pan/Tilt/Zoom/Zoom rotation), thereby reducing their noise level.

3) Press  $\overline{\text{ok}}$  to confirm the selection or LEFT  $\overline{\text{C}}$  to keep the current setting.

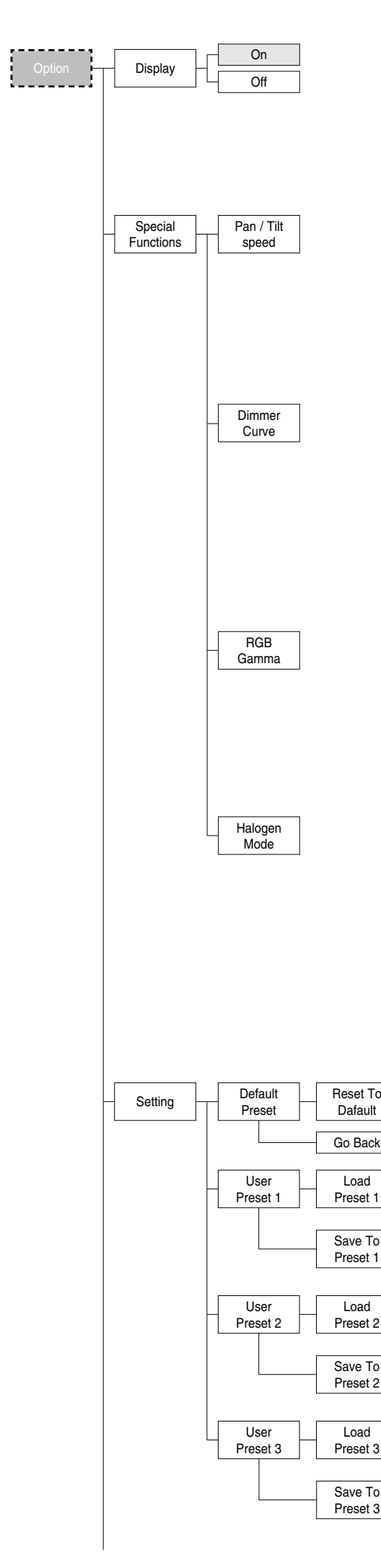

## **D I S P L A Y**

Used for automatically reduce brightness on the display after about 30 seconds in idle.

- seconds in idie.<br>1)Press the current settings appear on the display (On or Off). Thess  $\leftrightarrow$  - the current settings appear on the display (On or On).<br>2) Use the UP  $\bigcirc$  and DOWN  $\bigcirc$  keys to enable (On) or disable (Off)
- the decreasing of display brightness. the decreasing or display brightness.<br>3) Press ⊛ to confirm the selection or LEFT ① to keep current settings.

## SPECIAL FUNCTIONS

## **P a n / T i l t s p e e d**

- Lets you select two different Pan and Tilt speeds.
- Let's you select two unterent Pan and The speeds.<br>1) Press  $\circledR$  the current setting appears on the display.
- Thess  $\overset{\text{def}}{\leq}$  the current setting appears on the usplay.<br>2) Use the UP  $\bigodot$  and DOWN  $\bigodot$  keys to select one of the following settings: **- N o r m a l**

## **- F a s t**

3 ) P r e s s F t o c o n f i r m t h e s e l e c t i o n o r L E F T D t o k e e p c u r r e n t s e t t i n g s .

## **Dimmer Curve**

Lets you select four different Dimmer channel curves.

Let's you select four unterent Diminer channel curves.<br>1) Press  $\circledR$  - the current setting appears on the display.

- $\frac{1}{2}$  Use the UP  $\bigcirc$  and DOWN  $\bigcirc$  keys to select one of the following settings:
	- **- C u r v e 1**
	- **- C u r v e 2**
- **- C u r v e 3**
- **- C u r v e 4**
- → curve 4<br>3) Press ® to confirm the selection or LEFT ① to keep current settings.

## **R G B G a m m a**

Lets you select three different RGBW gamma curves.

- Let's you select three different Rabby gamma curves.<br>1) Press  $\circledR$  the current setting appears on the display.
- Thess  $\overset{\text{def}}{\leq}$  the current setting appears on the usplay.<br>2) Use the UP  $\overset{\text{def}}{\leq}$  and DOWN  $\overset{\text{def}}{\leq}$  keys to select one of the following settings:
- **- G a m m a 1 . 0**
- **- G a m m a 1 . 5**
- **- G a m m a 2 . 0**
- → Gamma z.∪<br>3) Press ® to confirm the selection or LEFT ① to keep current settings.

## **H a l o g e n M o d e**

Lets you select five different halogen lamp simulations.

Let's you select live unterent halogen lamp simulations.<br>1) Press  $\circledR$  - the current setting appears on the display.

- $\frac{1}{2}$  Use the UP  $\bigcirc$  and DOWN  $\bigcirc$  keys to select one of the following settings:
	- **- H a l o g e n O F F**
	- **- H a l o g e n L a m p 1 - 7 5 0 W**
	- **- H a l o g e n L a m p 2 - 1 0 0 0 W**
	- **- H a l o g e n L a m p 3 - 1 2 0 0 W**
	- **- H a l o g e n L a m p 4 - 2 0 0 0 W**
	- **- H a l o g e n L a m p 5 - 2 5 0 0 W**

→ naiogen Lamp 5 - 2500 w<br>3) Press ® to confirm the selection or LEFT ① to keep current settings.

## **S E T T I N G**

Used to save 3 different settings of the items in the options menu and relative submenus.

- relative submenus.<br>1) Press ® "Default preset" appears on the display.
- $\frac{1}{2}$  Use the UP  $\bigcirc$  and DOWN  $\bigcirc$  keys to select one of the following configurations:
	- Default preset (\*)
- User preset 1
- User preset 2
- User Preset 3
- Oser Preset 3<br>3) Press ® "Load preset X" appears on the display.
- b) Press  $\omega$  Load preset A appears on the dist.<br>4) Use the UP  $\bigcirc$  and DOWN  $\bigcirc$  keys to select:
	- Load preset X to recall a previously stored configuration.
	- Save to preset X to store the current configuration.
- a confirmation message (Are you sure?) appears on the display.
- 5) Select YES to confirm the selection or NO to keep the current setting and return to the next higher level.
- (\*) DEFAULT PRESET

**B y p r e s s i n g t h e R I G H T** E **k e y a n d t h e L E F T** D **k e y s i m u l t a n e o u s l y** once entered in the "main menu" it is possible to quickly (short cut) reset the default settings (DEFAULT PRESET).

Used for restoring default values on all options menu items and relevant submenus.

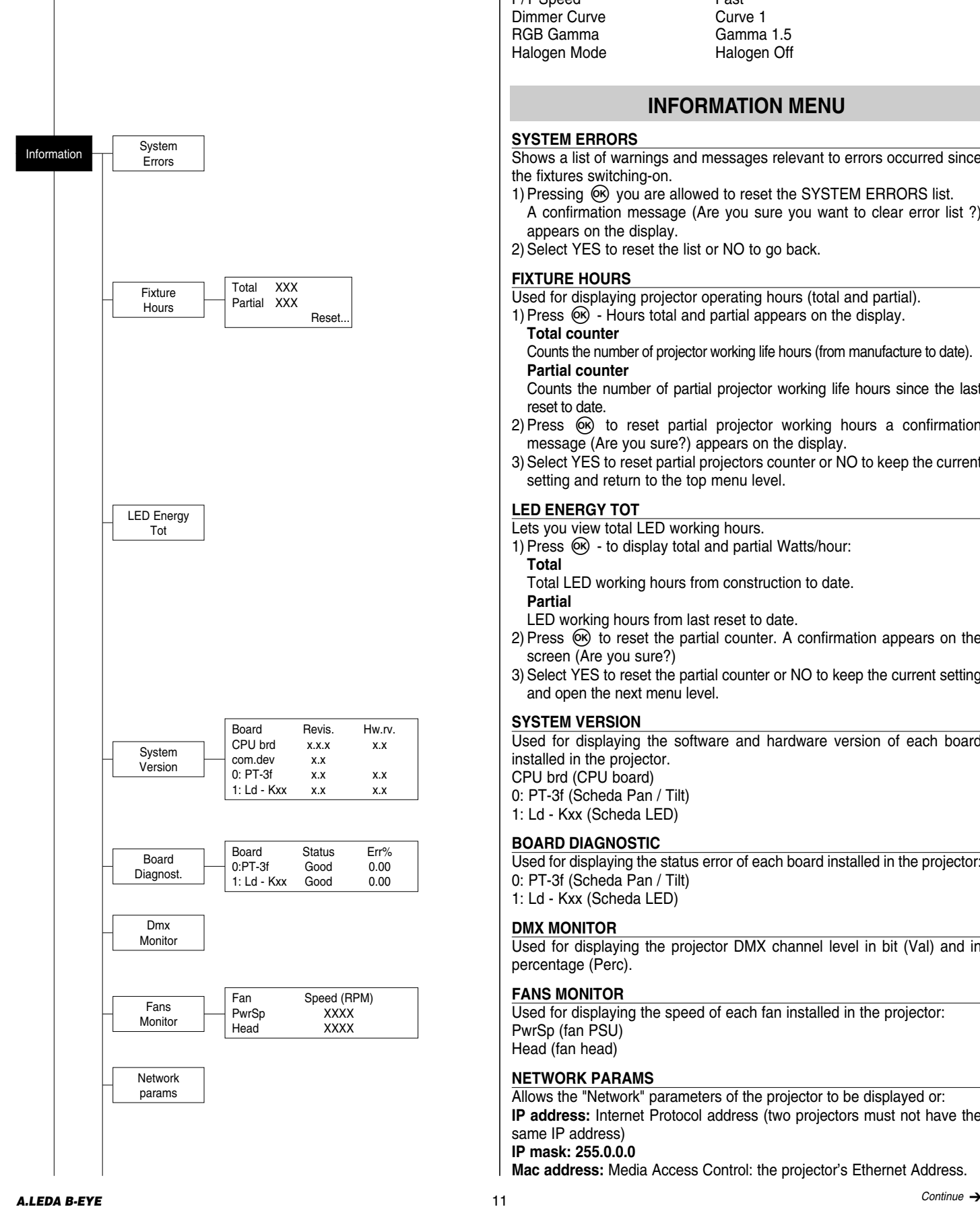

1) Press  $\circledcirc$ , a confirmation message (Are you sure?) appears on the display. 2)Select YES to confirm the selction or NO to keep current setting. OPTION DEFAULT Invert Pan Invert Tilt Off Swap Pan-Tilt **Communist Communist Communist Communist Communist Communist Communist Communist Communist Communist Communist Communist Communist Communist Communist Communist Communist Communist Communist Communist Communi** Encoder Pan-Tilt P/T Homing Mode<br>
Pan Home Def Pos 270 degrees Pan Home Def Pos Tilt Home Def Pos 50% Display On Silent Mode<br>
P/T Speed<br>
P/T Speed<br>
Standard<br>
Fast P/T Speed Fast<br>
Dimmer Curve Curve 1 Dimmer Curve RGB Gamma<br>
Halogen Mode<br>
Halogen Off Halogen Mode

## **INFORMATION MENU**

### **SYSTEM ERRORS**

Shows a list of warnings and messages relevant to errors occurred since the fixtures switching-on.

- 1) Pressing  $\omega$  you are allowed to reset the SYSTEM ERRORS list. A confirmation message (Are you sure you want to clear error list ?) appears on the display.
- 2) Select YES to reset the list or NO to go back.

## **FIXTURE HOURS**

- Used for displaying projector operating hours (total and partial).
- 1) Press  $\circledR$  Hours total and partial appears on the display.
- **Total counter**

Counts the number of projector working life hours (from manufacture to date). **Partial counter**

Counts the number of partial projector working life hours since the last reset to date.

- 2) Press  $\circledcirc$  to reset partial projector working hours a confirmation message (Are you sure?) appears on the display.
- 3)Select YES to reset partial projectors counter or NO to keep the current setting and return to the top menu level.

## **LED ENERGY TOT**

Lets you view total LED working hours.

- 1) Press  $\circledR$  to display total and partial Watts/hour:
	- **Total** Total LED working hours from construction to date.
- **Partial**

LED working hours from last reset to date.

- 2) Press  $\circledcirc$  to reset the partial counter. A confirmation appears on the screen (Are you sure?)
- 3) Select YES to reset the partial counter or NO to keep the current setting and open the next menu level.

## **SYSTEM VERSION**

Used for displaying the software and hardware version of each board installed in the projector. CPU brd (CPU board) 0: PT-3f (Scheda Pan / Tilt)

1: Ld - Kxx (Scheda LED)

#### **BOARD DIAGNOSTIC**

Used for displaying the status error of each board installed in the projector: 0: PT-3f (Scheda Pan / Tilt) 1: Ld - Kxx (Scheda LED)

#### **DMX MONITOR**

Used for displaying the projector DMX channel level in bit (Val) and in percentage (Perc).

#### **FANS MONITOR**

Used for displaying the speed of each fan installed in the projector: PwrSp (fan PSU) Head (fan head)

## **NETWORK PARAMS**

Allows the "Network" parameters of the projector to be displayed or: **IP address:** Internet Protocol address (two projectors must not have the same IP address) **IP mask: 255.0.0.0**

**Mac address:** Media Access Control: the projector's Ethernet Address.

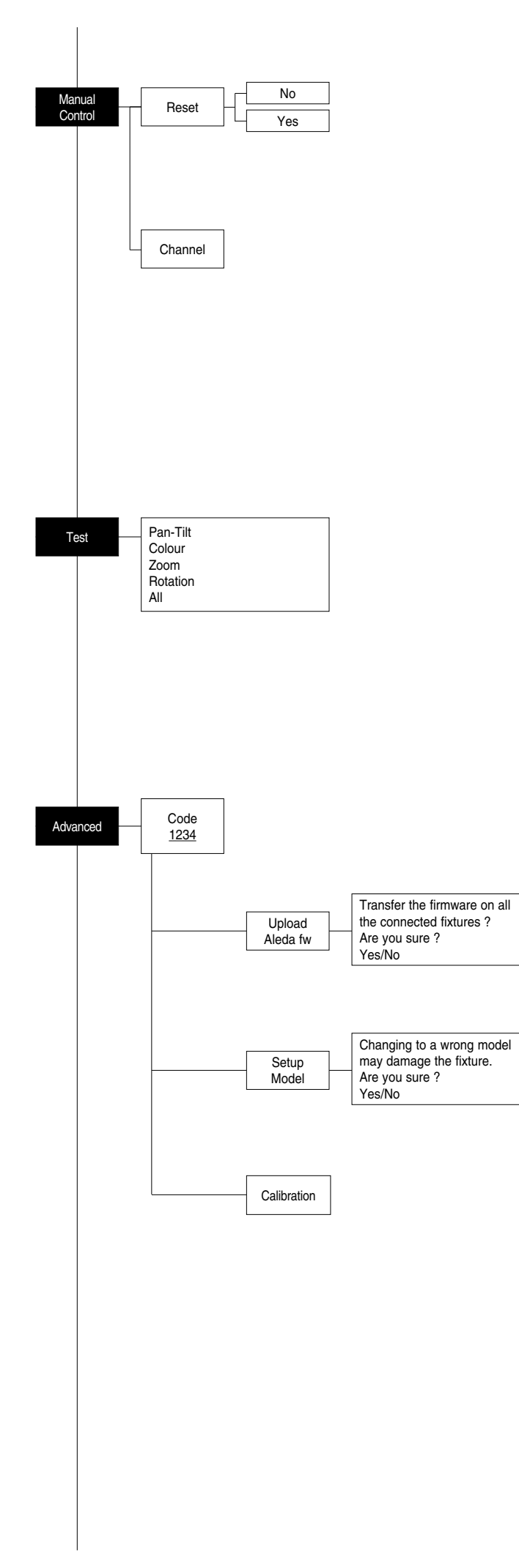

## **MANUAL CONTROL**

## **RESET**

Used for resetting the projector.

- 1) Press  $\circledR$  to reset the projectors, a confirmation message (Are you sure ?) appears on the display.
- 2) Select YES to starting reset the fixture or NO to keep the current setting and return to the top menu level.

## **CHANNEL**

- Used for setting channel levels from the projector control panel.
- 1) Press  $\circledcirc$  the first channel appears on the display.
- 2) Use the UP  $\bigcirc$  and DOWN  $\bigcirc$  keys to select the required channel:
- 3) Press  $\circledcirc$  and use the UP  $\circledcirc$  and DOWN  $\circledcirc$  keys to select the required DMX level (value between 0 and 255).
- 4) Press LEFT  $\bigcirc$  to return to the top menu level.

## **TEST MENU**

## **TEST**

Allows you to check the proper functioning of effects.

- 1) Press  $(6k)$  to return to the top menu level.
- 2) Use the UP  $\textcircled{\textcircled{\small{-}}}$  and DOWN  $\textcircled{\textcircled{\small{-}}}$  keys to select the required test.
- 3) Press  $\textcircled{\tiny{\text{W}}}$  to confirm the selection or LEFT  $\textcircled{\tiny{\text{I}}}$  to keep current settings. Test sequence:
- Pan Tilt effects (Pan & Tilt)

Colours

Zoom

Zoom rotation

All effects

## **ADVANCED MENU**

To enable the "Advanced Menu" set up the "Access code" (1234) using the  $UP \text{ } \textcircled{\textcircled{\small{A}}}$ , DOWN  $\textcircled{\textcircled{\small{B}}}$ , RIGHT  $\textcircled{\textcircled{\small{B}}}$  keys.

Press  $(6)$  - "Menu advanced" appears on the display

## **UP LOAD FIRMWARE**

Allows you to transfer the firmware from 1 fixture to all the connected fixtures.

- 1) Press  $\circledcirc$ , a confirmation message appears on the display.
- 2) Select YES to start the firmware loading or NO to keep the current setting and return to the top menu level

## **SETUP MODEL**

Allows you to change the default model of projector.

- 1) Press  $\circledast$  a confirmation message appears on the display.
- 2) Select YES to define the model of projector or NO to keep the current setting and return to the top menu level.

## **CALIBRATION**

Allows you to adjust effects from the control panel to obtain perfect uniformity between the projectors.

- 1) Press  $\circledR$  "channels" appears on the display.
- 2) Using the UP  $\textcircled{4}$  and DOWN  $\textcircled{6}$  keys, select the effect you wish to regulate.
- 3) Press  $\circledcirc$  and use the RIGHT  $\circledcirc$ , UP  $\circledcirc$  and DOWN  $\circledcirc$  buttons to make the adjustment by setting a value between 0 and 255.
- 4) Press  $\circledR$  to confirm the selection or LEFT  $\circledP$  to keep current settings and return to the top level.

## **FACTORY DEFAULT**

Allows you to restore default values of all channels (128).

- 1) Press  $\circledcirc$  a confirmation message appears on the display (Reset calibration to factory default ?).
- 2) Select YES to reset calibration to factory default or NO to keep the current setting and return to the top menu level.

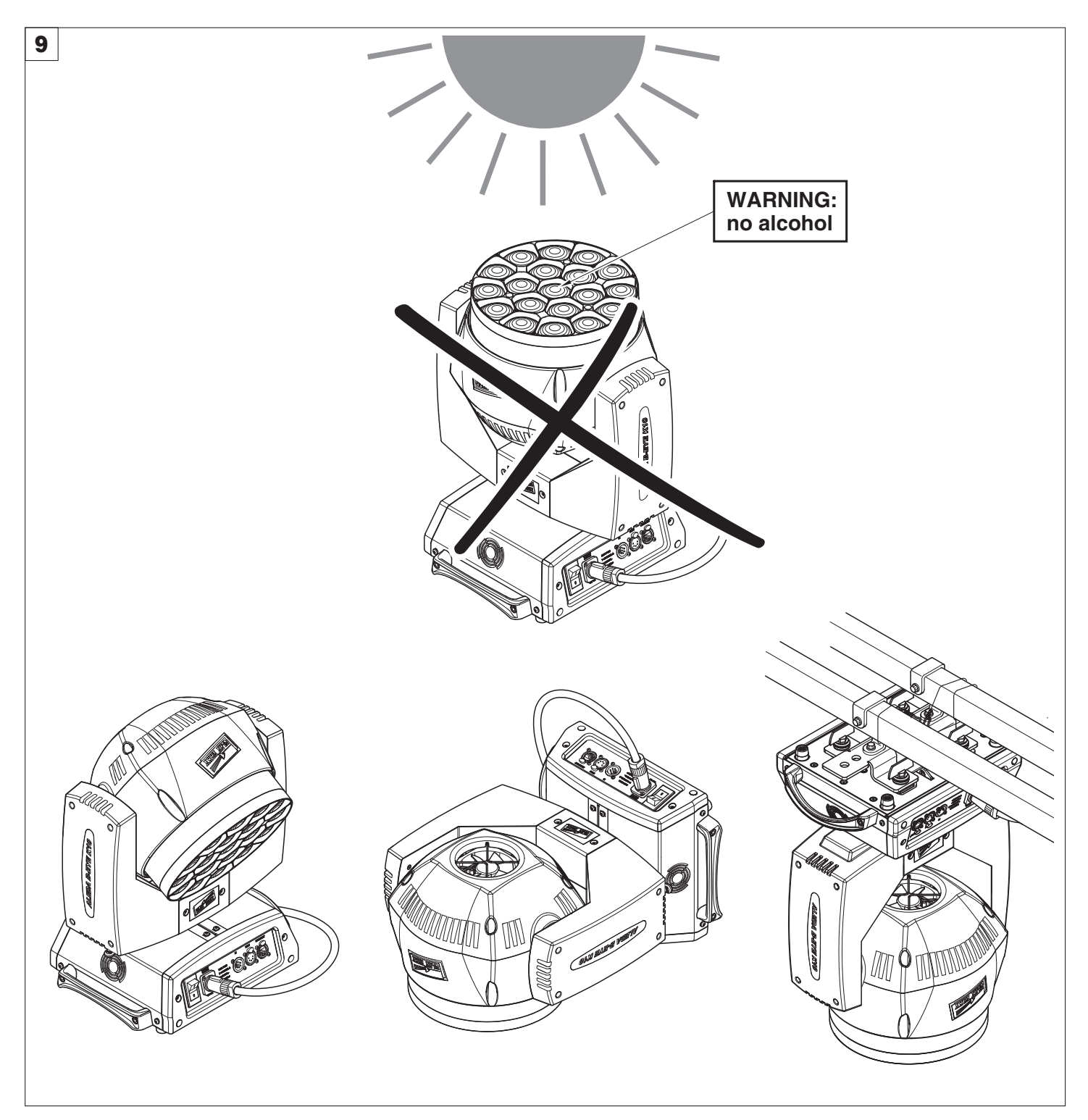

## **CAUTION:**

#### **• Light collimation system**

This product contains internal light collimation system. Avoid intense light from any angle.

To avoid damage to the internal parts of the fixture when the fixture is not working, is recommended to turn the head down before turning the fixture off, so that the front lenses of the fixture are invested as little as possible from the sun or any intense light.

- Set channel 20 (Zoom) to 255-bit before turning off the projector to facilitate the packaging of the projector.
- **•** To ensure optimal operation and performance for a long time it is essential to periodically clean the parts subject to dust and grease deposits. The frequency with which the following operations are to be carried out depends on various factors, such as the amount of the effects and the quality of the working environment (air humidity, presence of dust, salinity, etc.).

It is recommended that the projector undergoes an annual service by a qualified technician for special maintenance involving at least the following operations:

- General cleaning of internal parts.
- Restoring lubrication of all parts subject to friction, using lubricants specifically supplied by Clay Paky.
- General visual check of the internal components, cabling, mechanical parts, etc.
- Electrical, photometric and functional checks; eventual repairs.

## **Cleaning the lenses**

Only use neutral soap and water to clean the lenses, then dry it carefully with a soft, non-abrasive cloth. (WARNING: the use of alcohol or any other detergent could damage the lenses).

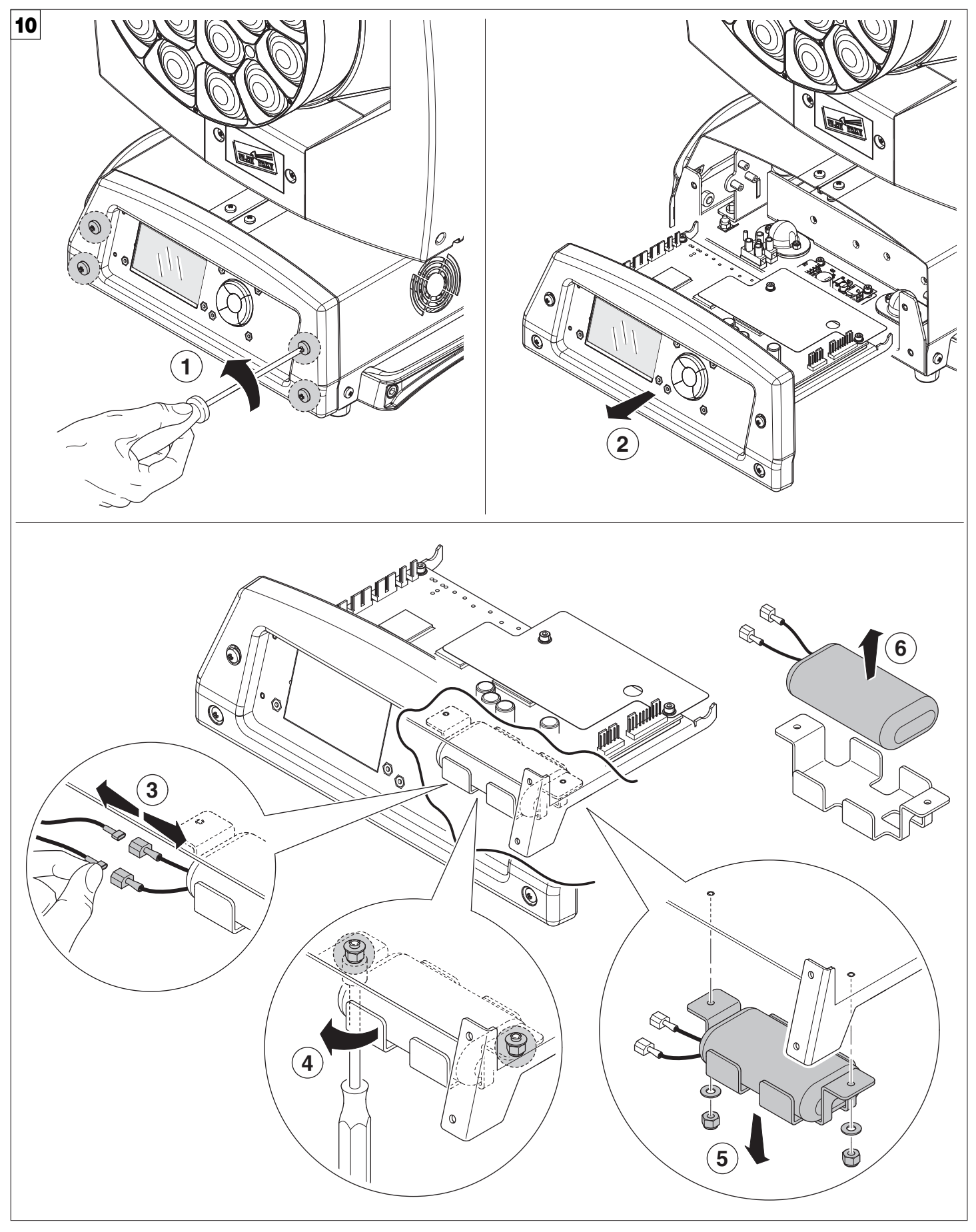

## **Battery removal** - Fig. 10

This product contains a rechargeable lead-acid or lithium iron tetraphosphate battery. To preserve the environment, please dispose the battery at the end of its life according to the regulation in force.

LiFePO4 Pb

# **MAINTENANCE**

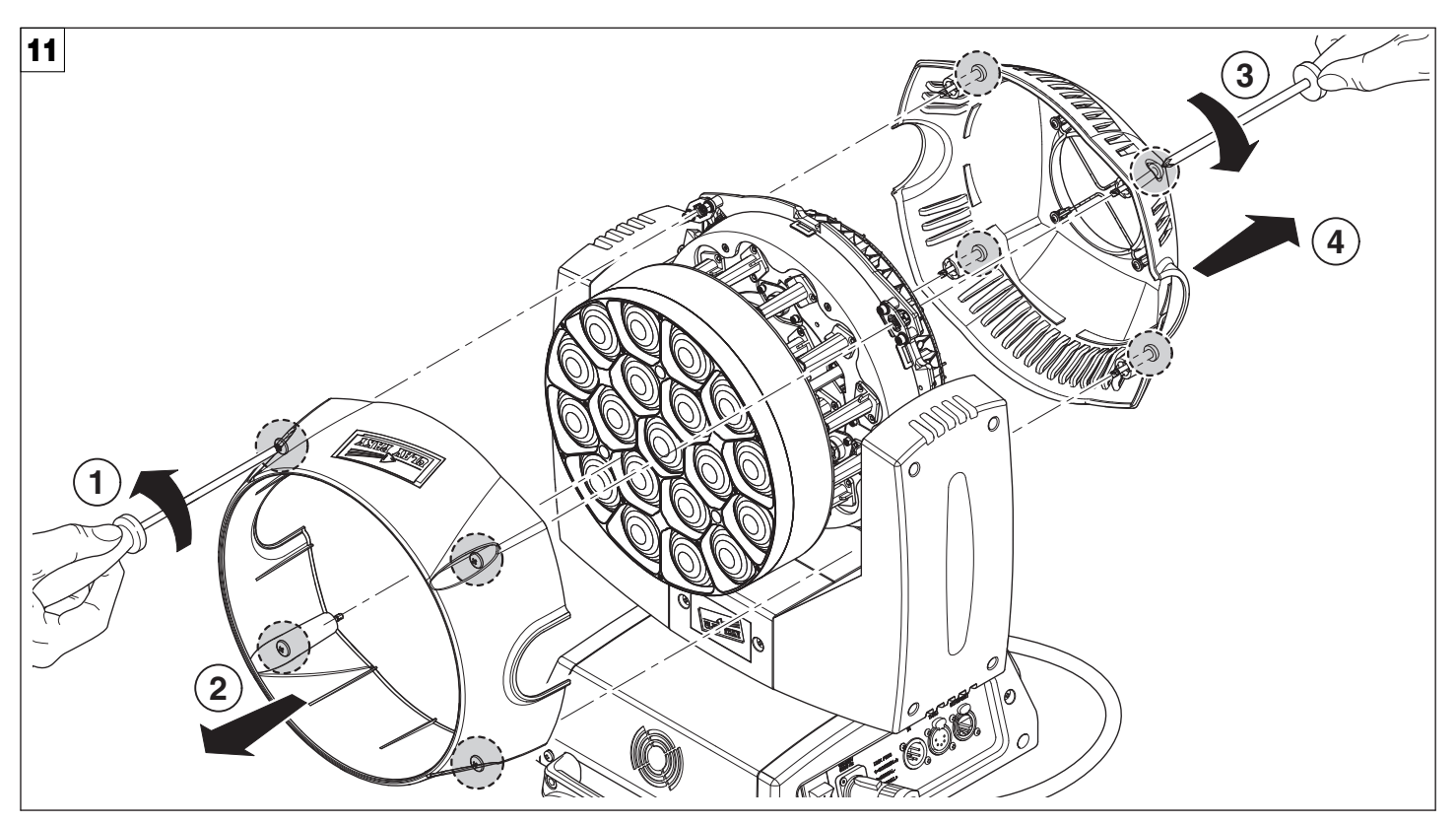

**Opening the covers** - Fig. 11

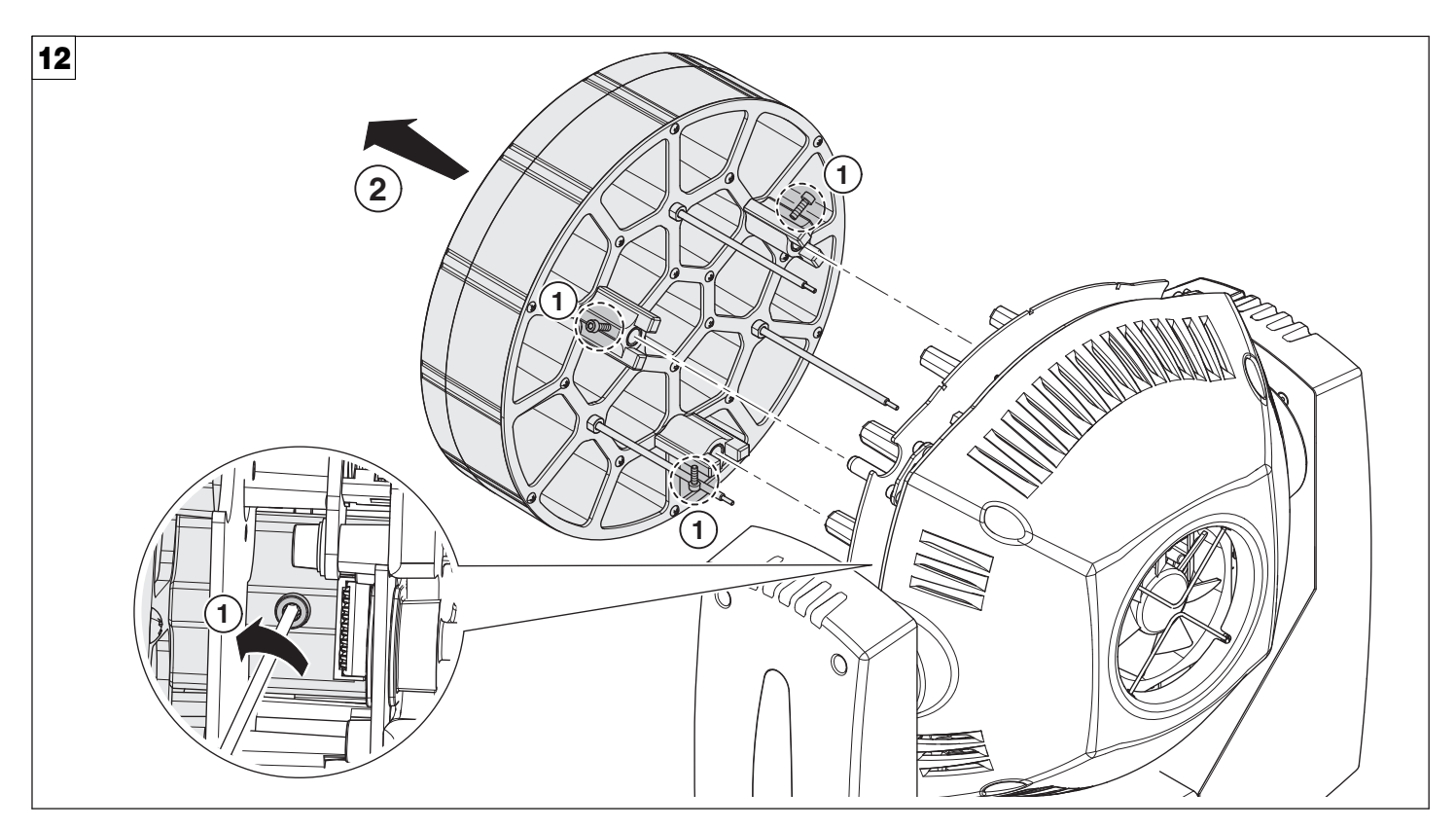

**Removing/Assembling the lens unit** - Fig. 12

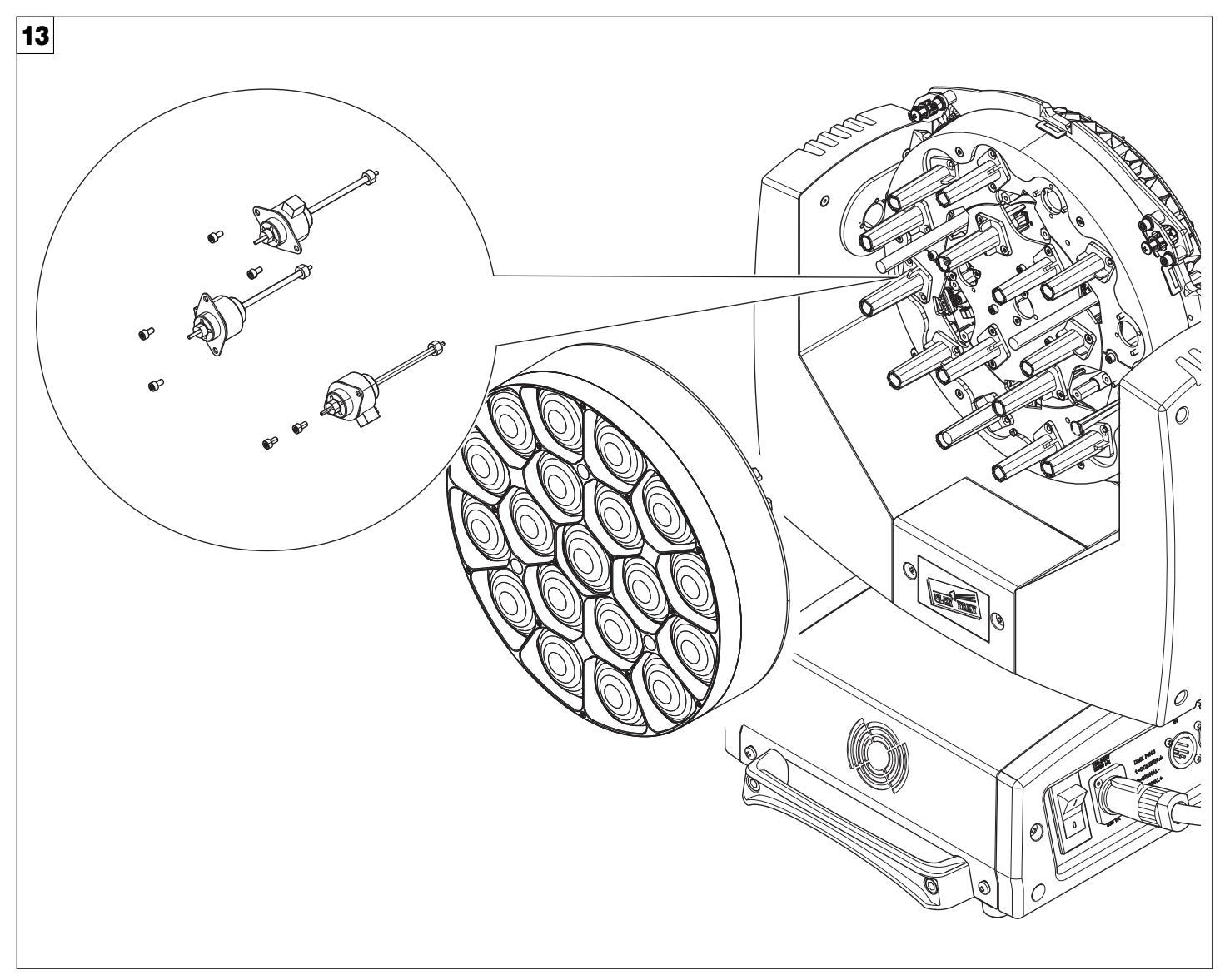

**Replacing the line actuator** - Fig. 13

# **CAUSE AND SOLUTION OF PROBLEMS**

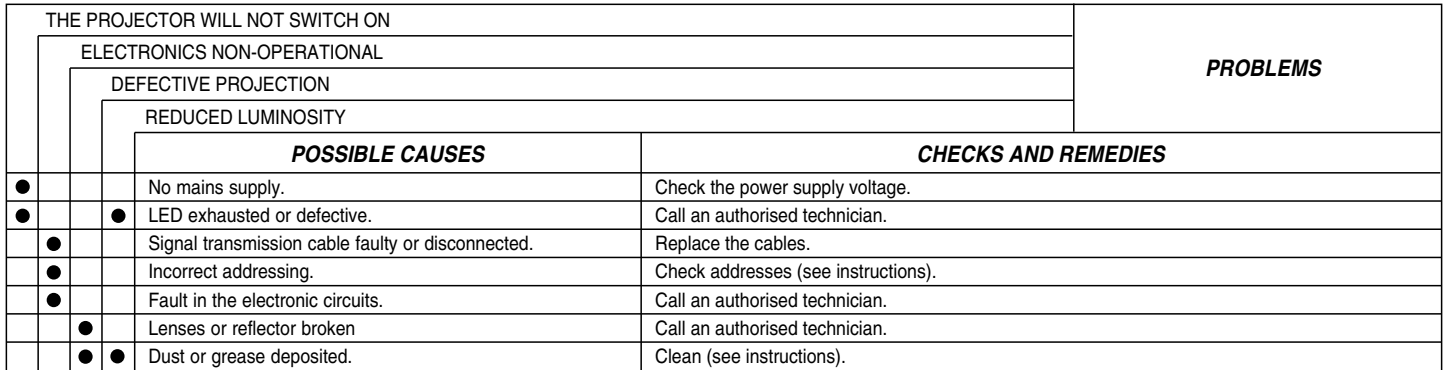

## **TECHNICAL INFORMATION**

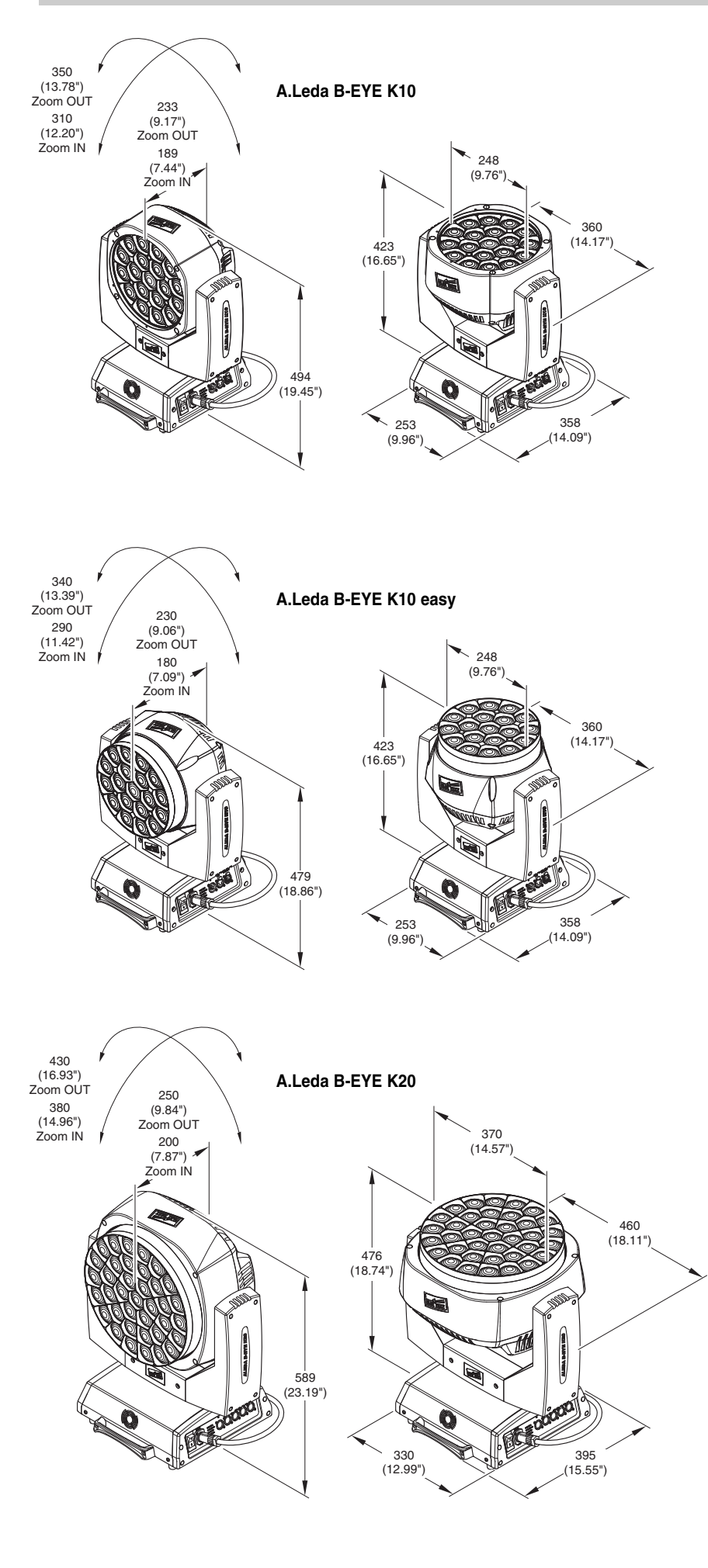

#### **Power supplies available** 100-240V 50/60Hz

#### **Input power** •K20 - 750VA

•K10 - 450VA

**Total output** B-EYE K10: t.b.d. B-EYE K10 Easy: 4800 lumens B-EYE K20: 9800 lumens

## **LED source**

LED Osram Ostar RGBW - 15W Average LED life: 50.000 h

## **Motors**

5 (k10), 7 (k20) stepper motors, operating with microsteps, totally microprocessor controlled.

## **Cooling**

- High efficiency die-cast aluminium
- Forced ventilation

## **Inputs**

- DMX 512
- Ethernet

## **Working position**

Functioning in any position.

## **Movable body**

- Movement by means of two stepper motors, controlled by microprocessor.
- •Automatic repositioning of PAN and TILT after accidental movement not controlled by control unit.
- Travel:
- $-$  PAN = 540 $^{\circ}$
- $-$  TILT = 210 $^{\circ}$

## **IP20 protection rating**

- Protected against the entry of solid bodies larger than 12mm (0.47").
- No protection against the entry of liquids.

## **CE Marking**

- Complies with the following European Directives
- 2006/95/EC (LVD)
- 2004/108/EC (EMC)
- 2011/65/EU (RoHS).

## **Weights**

- K10: 14.5 kg
- K20: 21 kg

## **CHANNEL FUNCTION**

# **A.LEDA B-EYE K10 EASY**

## **STANDARD**

## **SHAPES**

# **EXTENDED RGBW** FULL

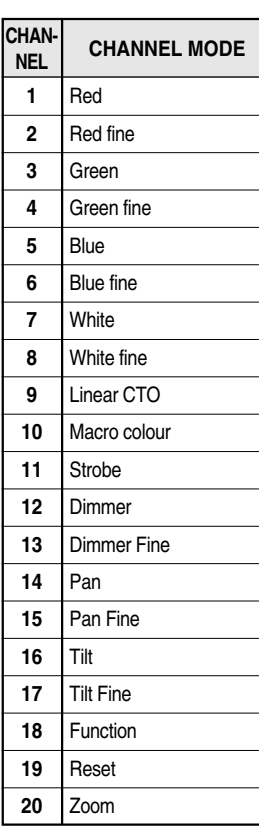

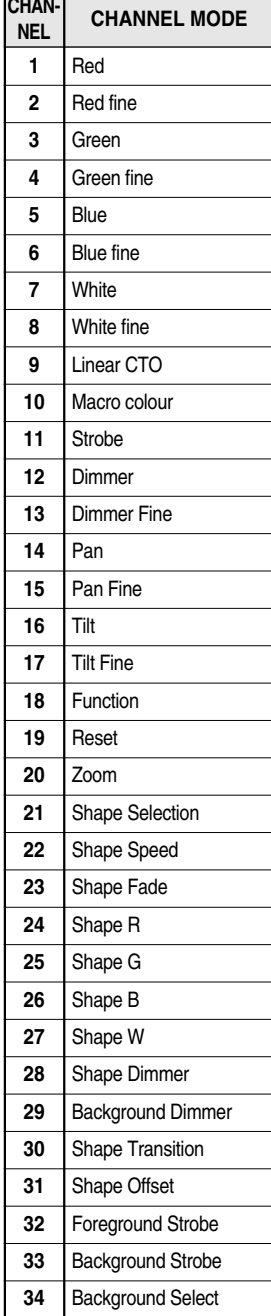

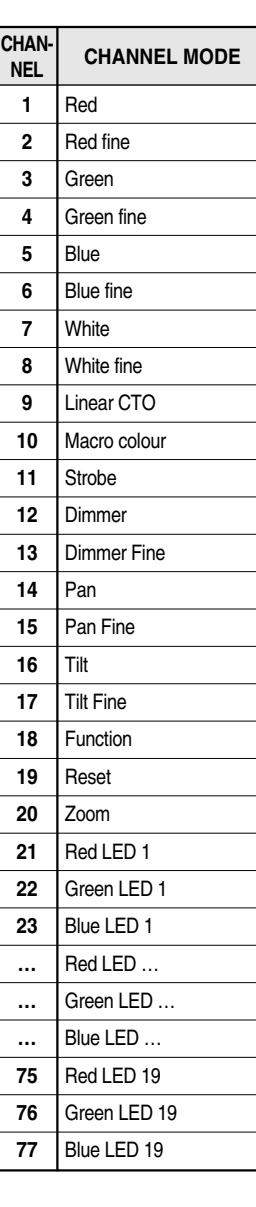

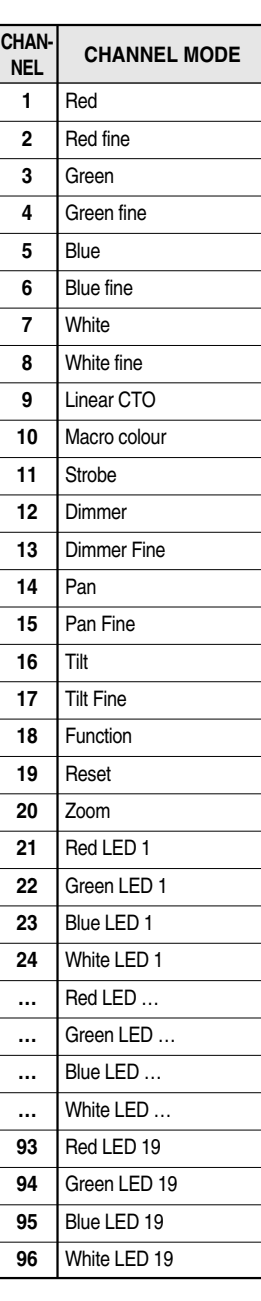

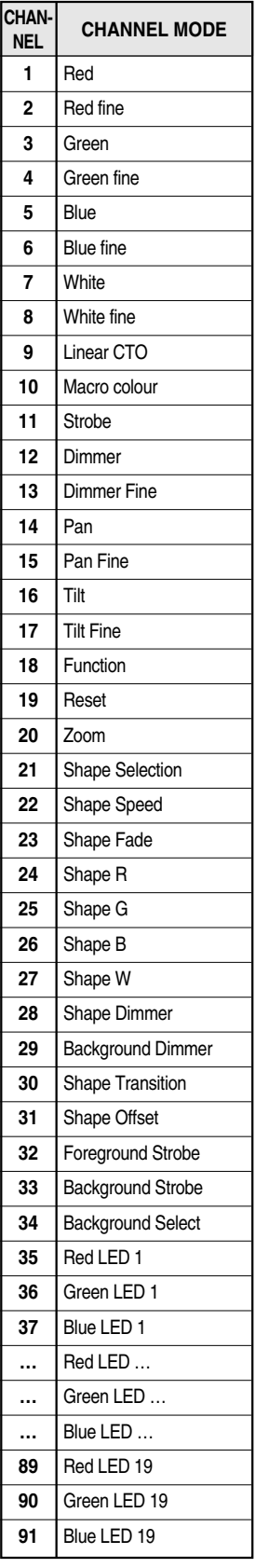

# **A.LEDA B-EYE K10**

## **STANDARD**

## **SHAPES**

Red Red fine Green Green fine Blue Blue fine **White** White fine Linear CTO Macro colour Strobe Dimmer Dimmer Fine Pan Pan Fine Tilt Tilt Fine Function Reset Zoom Zoom Rotation Shape Selection Shape Speed Shape Fade Shape R Shape G Shape B Shape W Shape Dimmer Background Dimmer Shape Transition Shape Offset Foreground Strobe Background Strobe Background Select

**CHANNEL MODE**

**CHAN-NEL**

## **EXTENDED**

**CHAN-NEL CHANNEL MODE** Red Red fine Green Green fine Blue Blue fine **White** White fine Linear CTO Macro colour Strobe Dimmer Dimmer Fine Pan Pan Fine Tilt Tilt Fine Function Reset Zoom Zoom Rotation Red LED 1 Green LED 1 Blue LED 1 Red LED … Green LED … Blue LED … Red LED 19 Green LED 19 Blue LED 19 **1 2 3 4 5 6 7 8 9 10 11 12 13 14 15 16 17 18 19 20 21 22 23 24 … … … 76 77 78**

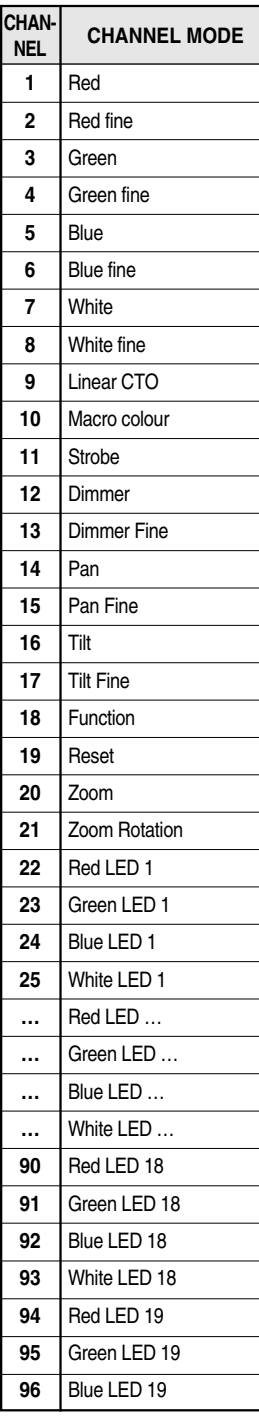

## **FULL EXTENDED RGBW**

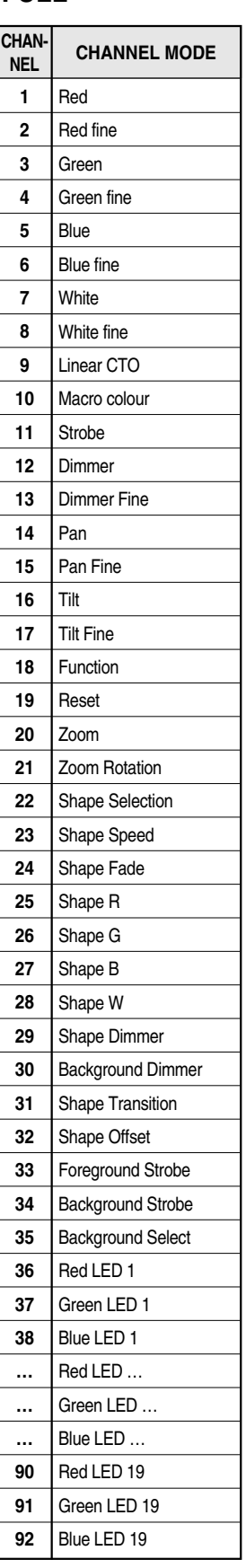

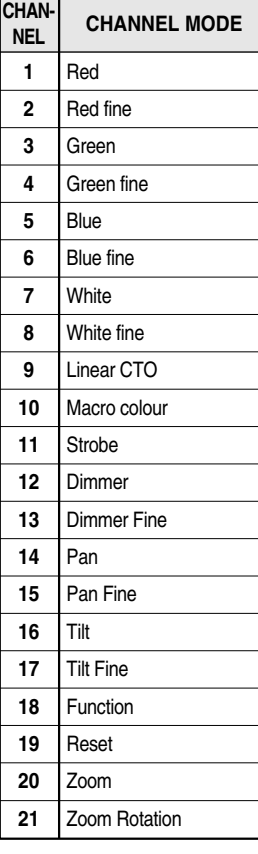

# **A.LEDA B-EYE K20**

## **STANDARD**

Red Red fine Green Green fine Blue Blue fine White White fine Linear CTO Macro colour Strobe Dimmer Dimmer Fine Pan Pan Fine Tilt Tilt Fine Function Reset Zoom Zoom Rotation

**CHANNEL MODE**

**CHAN-NEL**

## **SHAPES**

Red Red fine Green Green fine Blue Blue fine White White fine Linear CTO Macro colour **Strobe** Dimmer Dimmer Fine Pan Pan Fine Tilt Tilt Fine **Function** Reset Zoom Zoom Rotation Shape Selection Shape Speed Shape Fade Shape R Shape G Shape B Shape W Shape Dimmer

Shape Transition Shape Offset

Background Strobe Background Select

**CHAN-NEL**

## **EXTENDED**

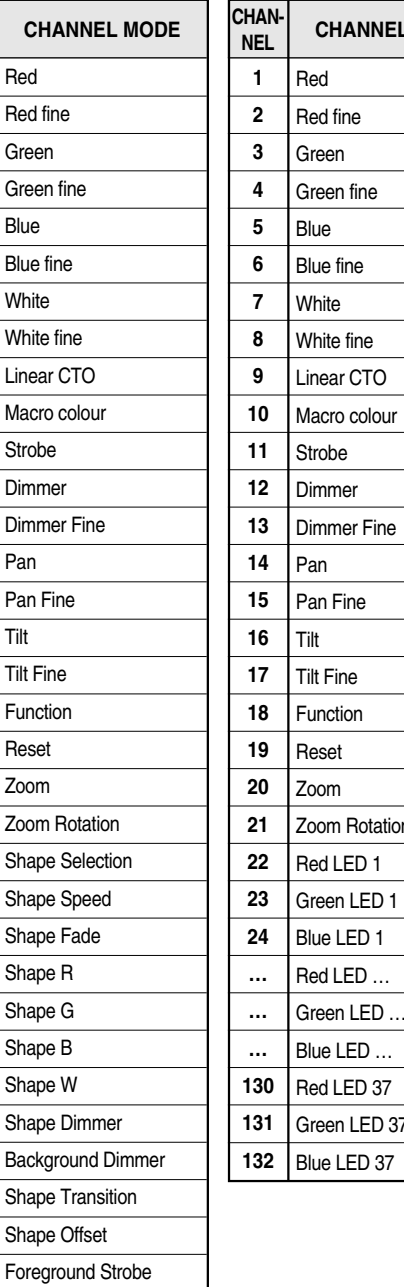

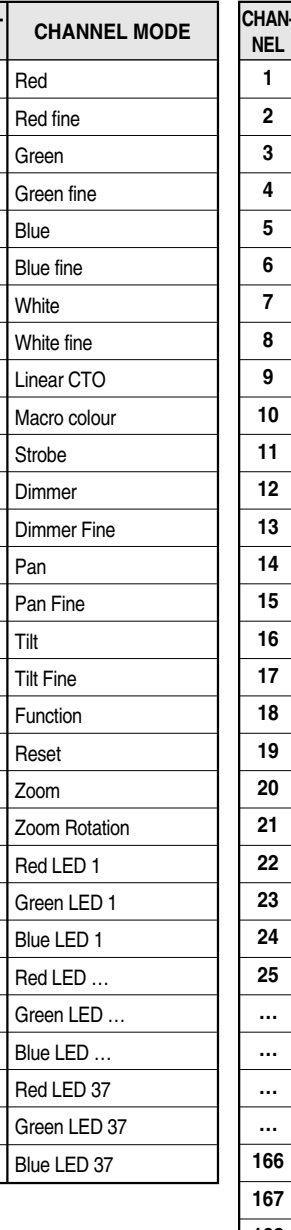

#### Red Red fine Green Green fine **Blue** Blue fine **White** White fine Linear CTO Macro colour **Strobe** Dimmer Dimmer Fine Pan Pan Fine Tilt Tilt Fine **Function** Reset Zoom Zoom Rotation Red LED 1 Green LED 1 Blue LED<sub>1</sub> White LED<sub>1</sub> Red LED … Green LED ... Blue LED … White LED … Red LED 37 Green LED 37 Blue LED 37 **1 2 3 4 5 6 7 8 9 10 11 12 13 14 15 16 17 18 19 20 21 22 23 24 25 … … … … 166 167 168**

White LED 37

**169**

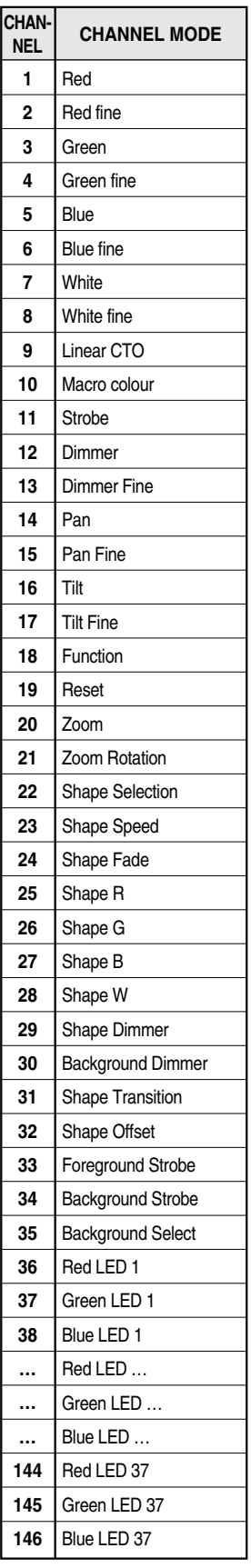

#### **FULL EXTENDED RGBW**

**CHANNEL MODE**

NOTE: On conclusion of resetting in case of absence of DMX signal, Pan & Tilt move to the "Home" position (Pan 128 bit - Tilt 128 bit) all the others channels stay at 0 bit.

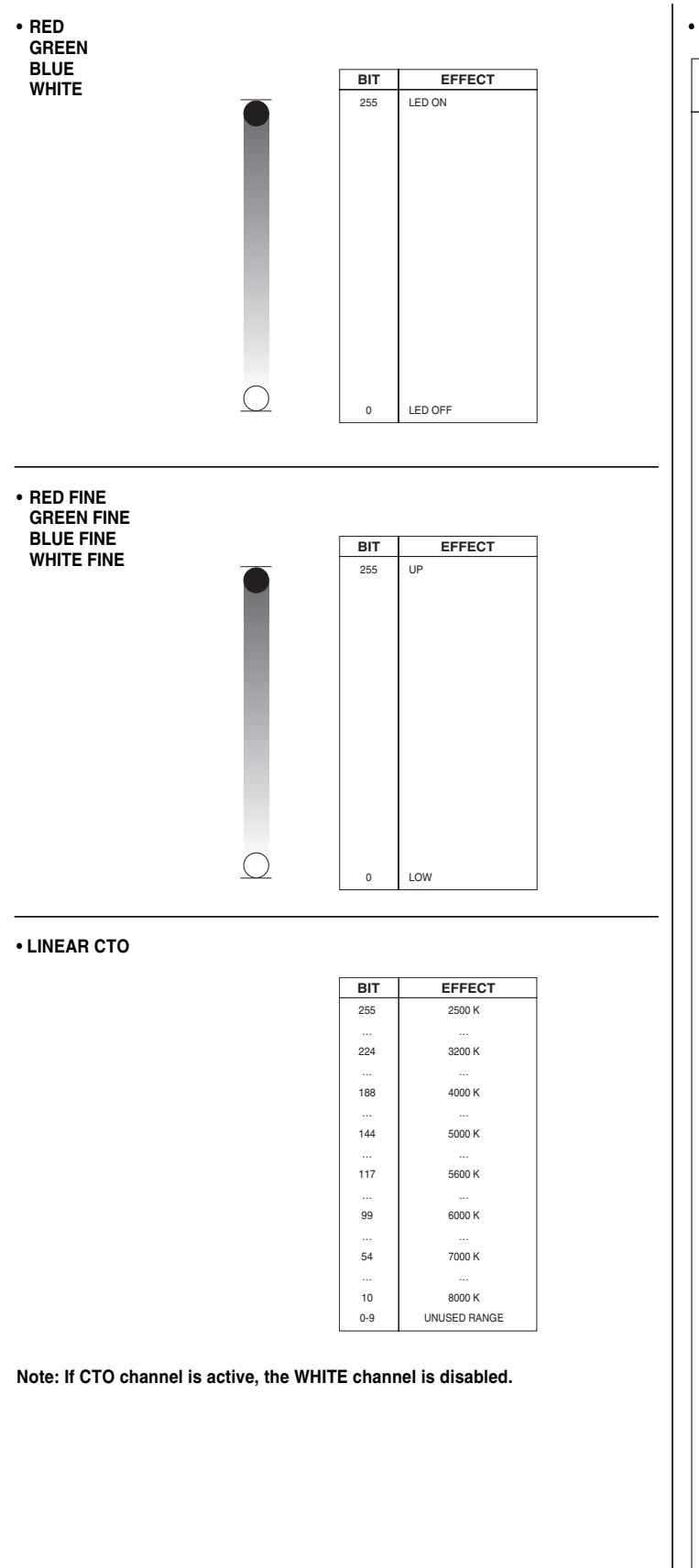

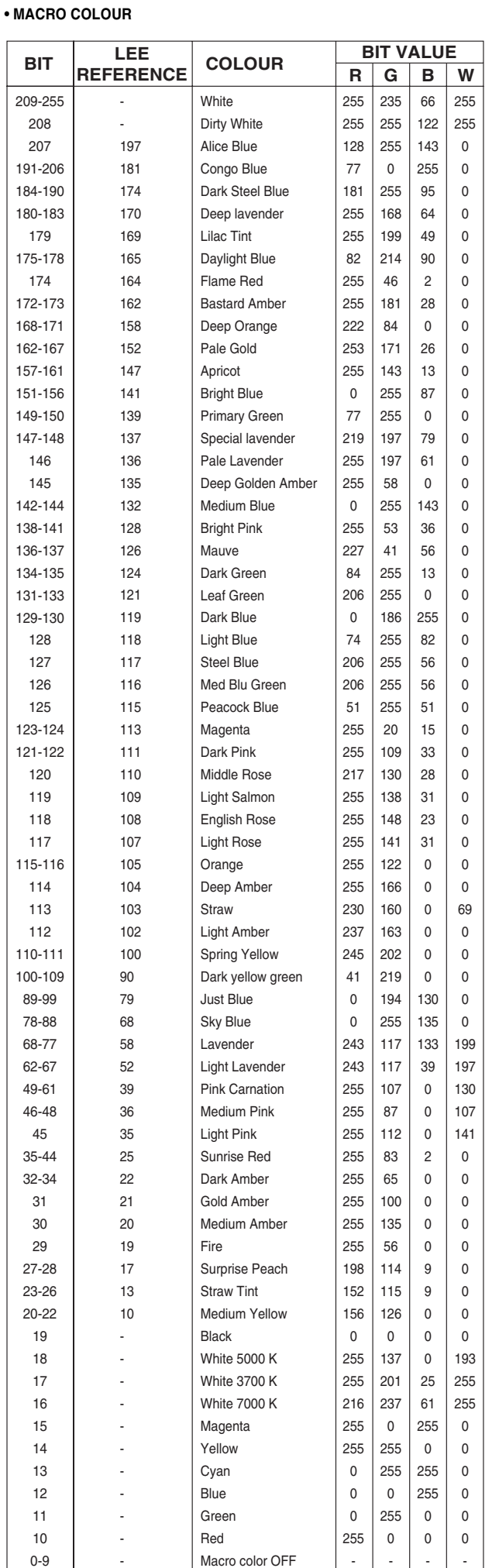

#### **• STOP STROBE - FOREGROUND STROBE - BACKGROUND STROBE**

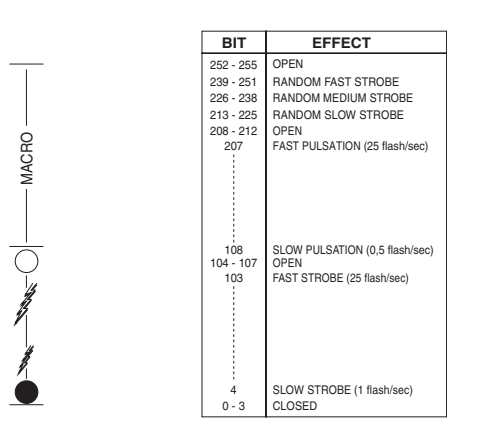

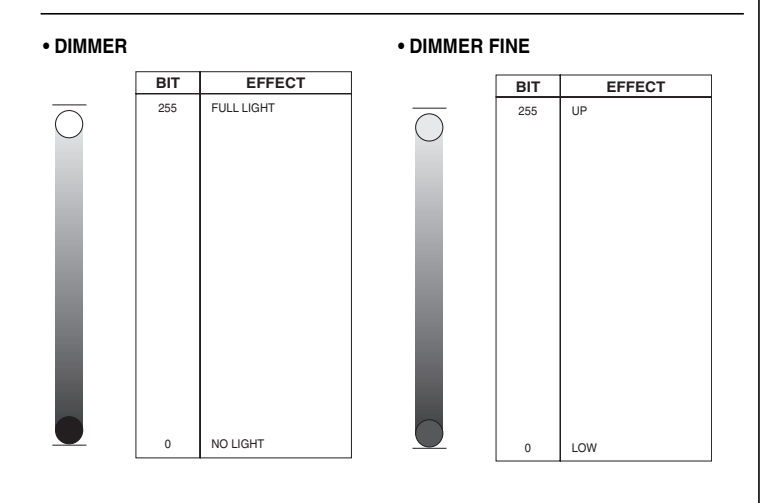

**BIT** 255 **BIT** 255 **• PAN • PAN FINE**

Operation with option InvertPan $\hat{\circ}$  Off (Tilt conventionally represented at 35 bit and option Invert Tilt  $\hat{\vee}$  Off)

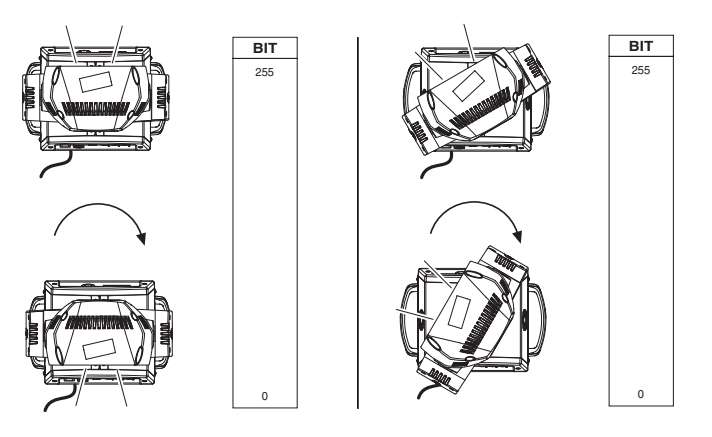

Operation with option InvertPan $\hat{\circ}$  On

**• TILT**

**BIT** 255

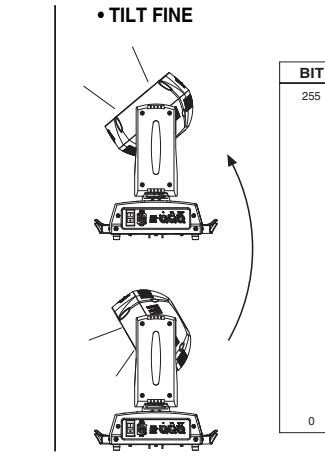

Operation with option InvertPan  $\Diamond$  Off

0

(Tilt conventionally represented at 35 bit and option Invert Tilt  $\hat{\vee}$  Off)

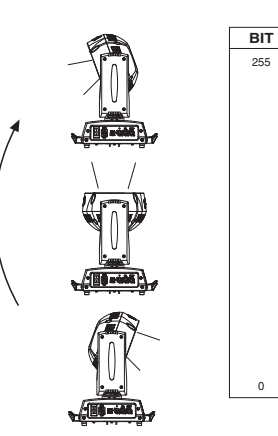

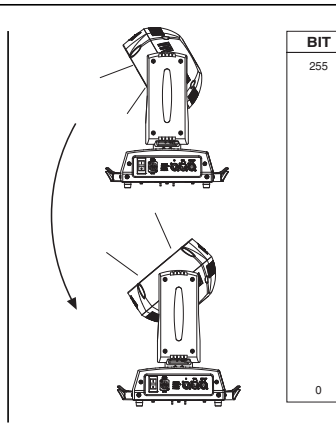

Operation with option InvertPan $\hat{\circ}$  On

(Tilt conventionally represented at 35 bit and option Invert Tilt  $\Diamond$  Off)

#### **• FUNCTION**

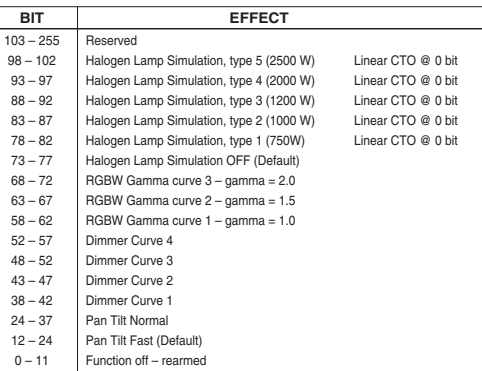

The functions are actived passing through the "unused range" and staying 5 seconds in necessary level.

Last selected function still active. Enable setting a new function.

DIMMER CURVE 1 - GAMMA 1 LINEAR

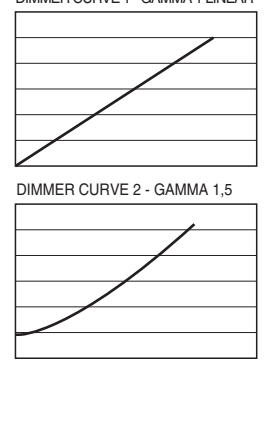

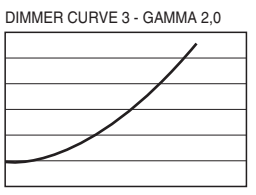

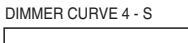

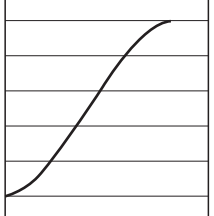

(Tilt conventionally represented at 35 bit and option Invert Tilt  $\hat{\vee}$  Off)

#### **• RESET**

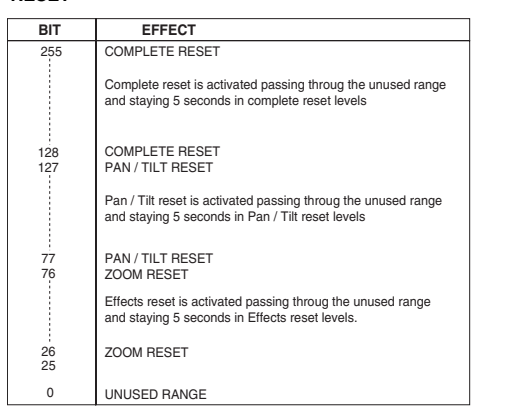

**• ZOOM**

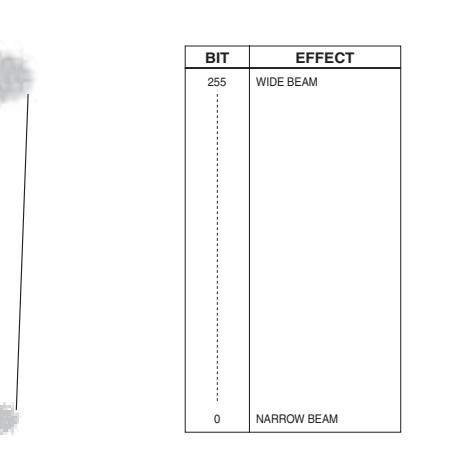

**• ZOOM ROTATION**

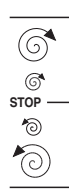

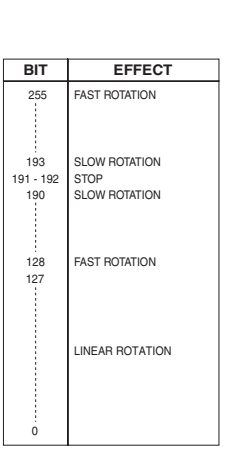

## **• ZOOM ROTATION (available on zoom channel from 0 bit to 42 bit)**

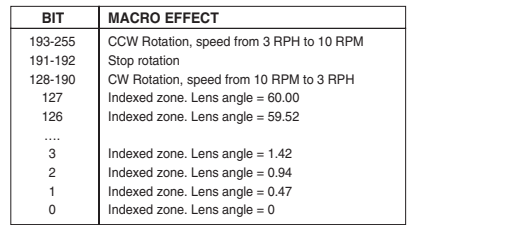

**• ZOOM ROTATION (available on zoom channel at 255 bit only)**

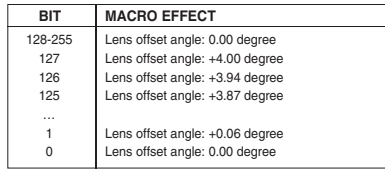

**• RED LED 1 to… GREEN LED 1 to… BLUE LED 1 to…**

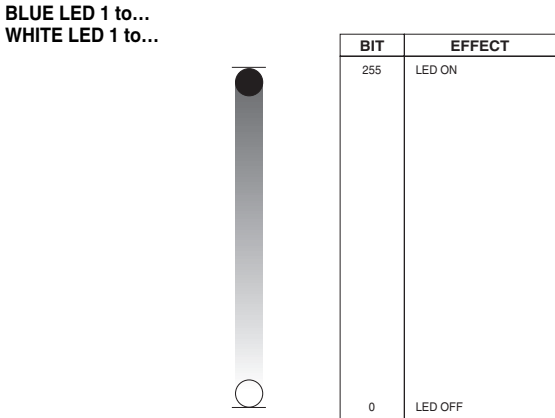

#### **SHAPE SPEED - SHAPE OFFSET - SHAPE FADE - BACKGROUND SELECT**

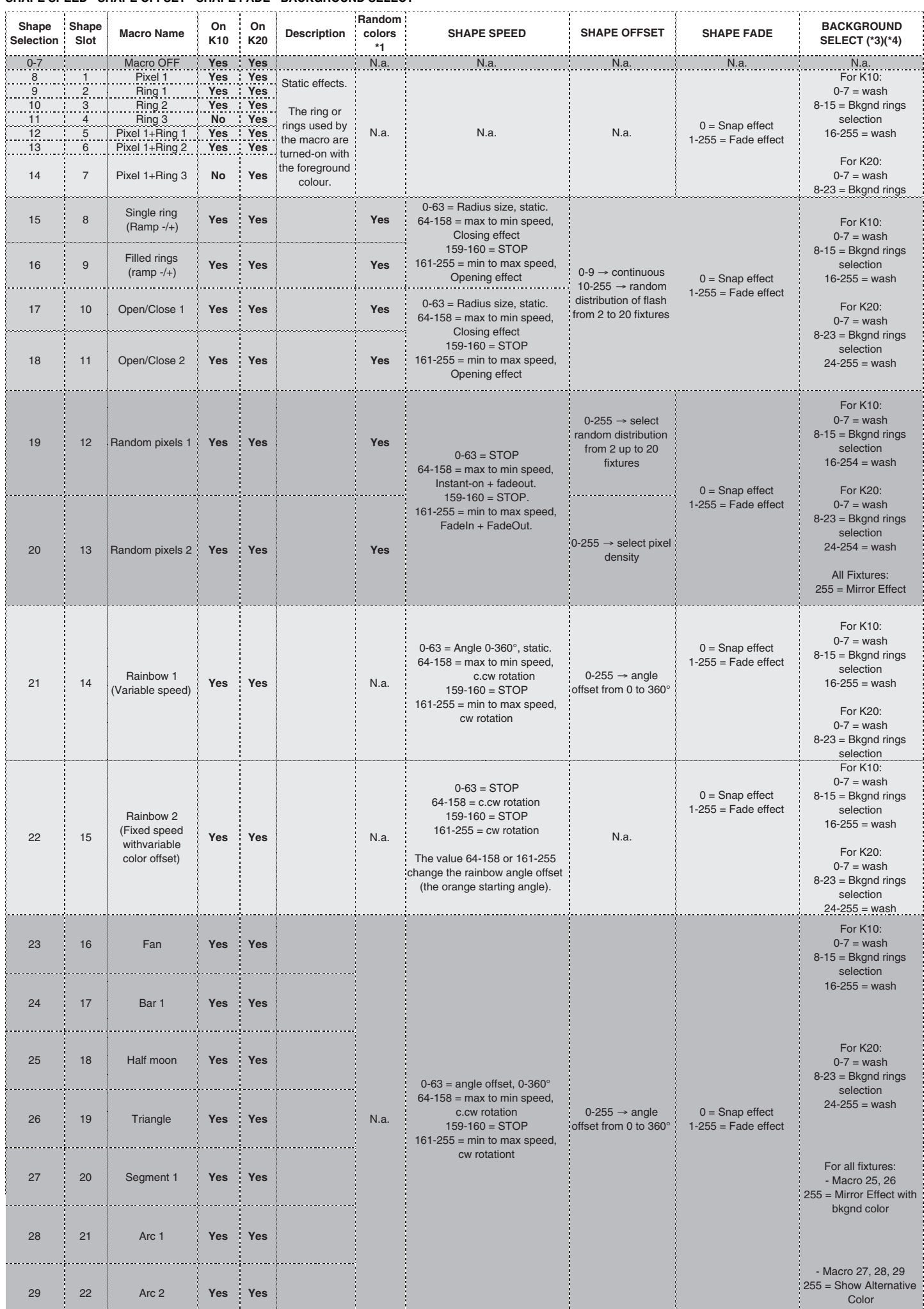

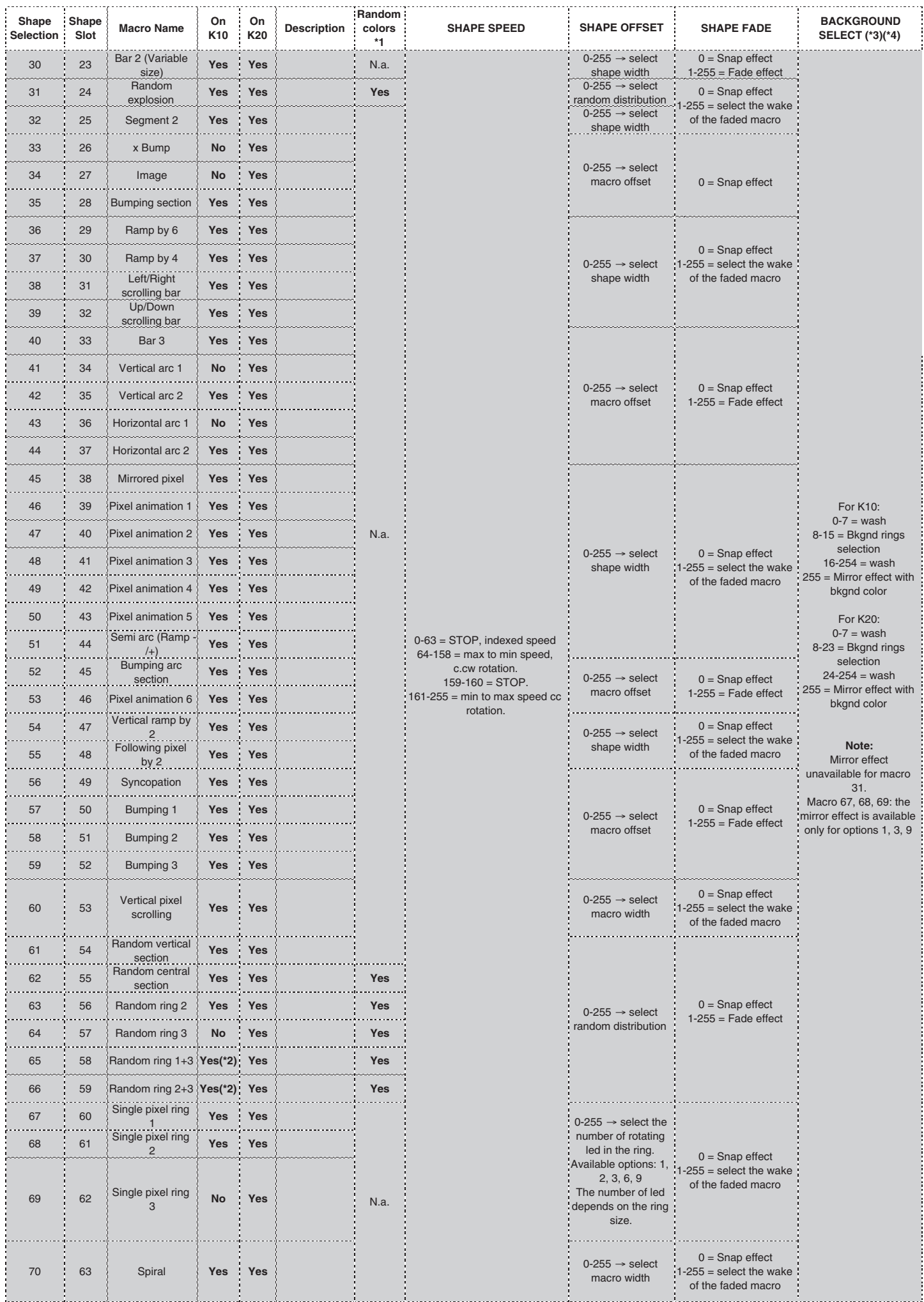

71-255 | 64 | N.a. | N.a. | N.a. | N.a. | N.a. | N.a. | N.a. | N.a. | N.a. | N.a.

#### **• SHAPE FADE**

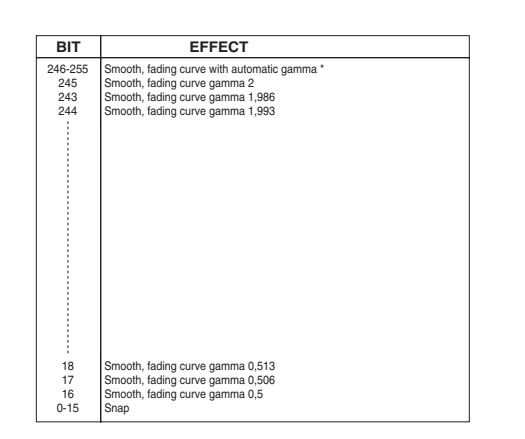

## **• SHAPE RGBW**

 **SHAPE DIMMER BACKGROUND DIMMER**

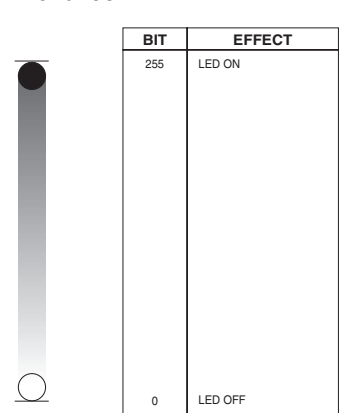

#### **• SHAPE TRANSITION**

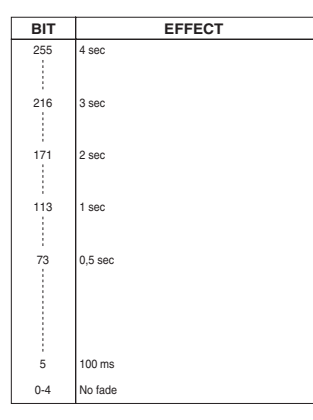

#### **• BACKGROUND SELECT Aleda K10 - Background select**

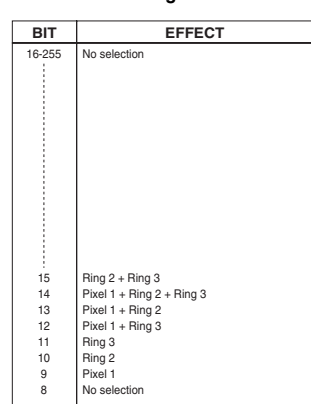

#### **Aleda K20 - Background select**

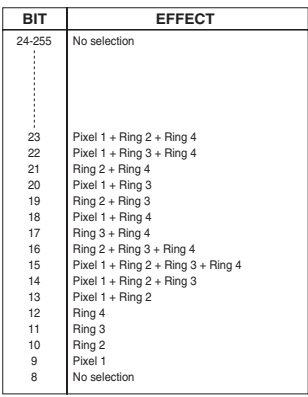

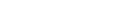

# **A.LEDA B-EYE K10 & K10 EASY**

## **LED reference number for pixel mapping TILT: channel 16 @ 200 bit**

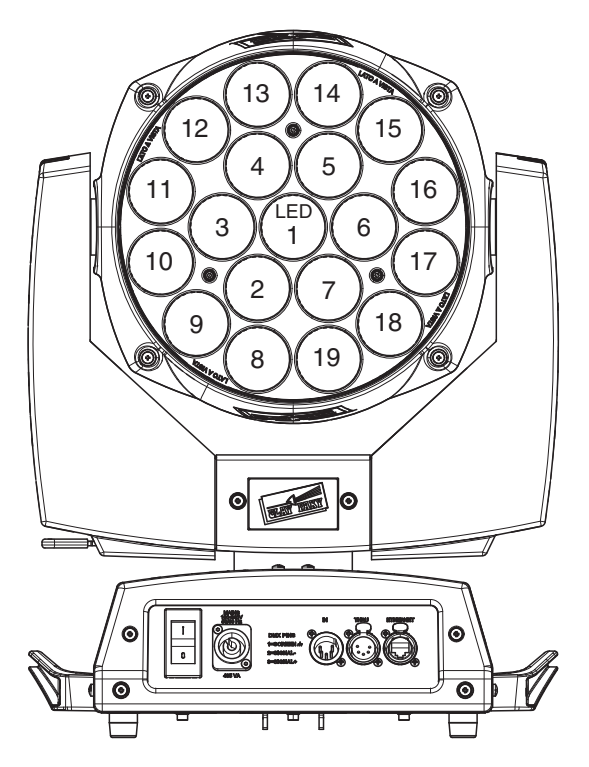

# **A.LEDA B-EYE K20**

**LED reference number for pixel mapping TILT: channel 16 @ 200 bit**

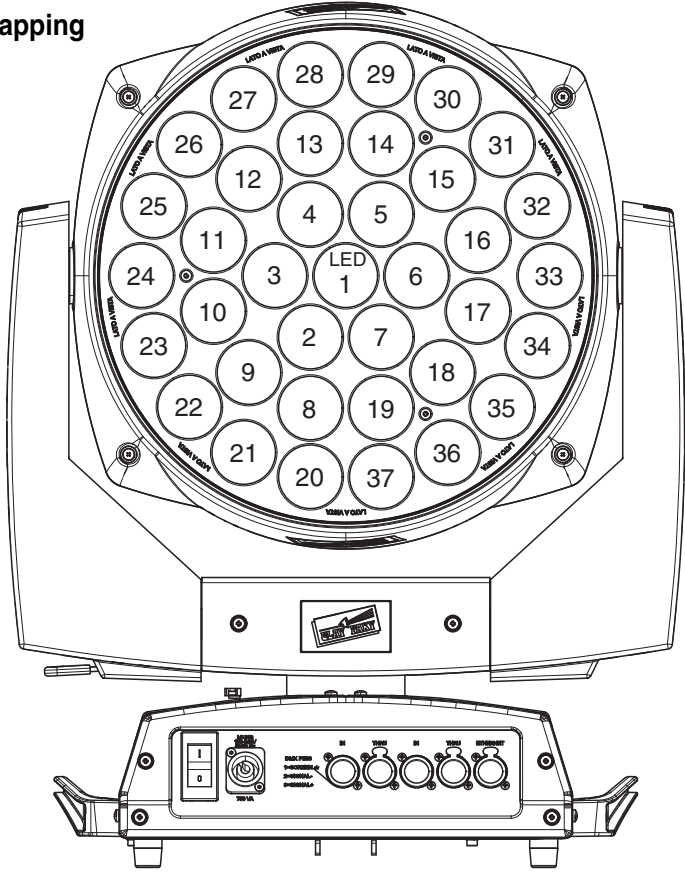

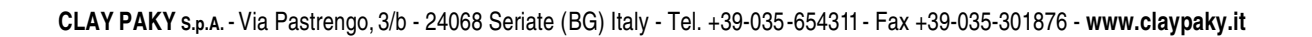